# **KPP: The Kinetic PreProcessor**

Release 2.5.0

A. Sandu, R. Sander, M. Long, H. Lin, and R. Yantosca

# **GETTING STARTED**

| 1 | KPP   | revision history 3                                    |
|---|-------|-------------------------------------------------------|
|   | 1.1   | KPP 2.5.0                                             |
|   | 1.2   | KPP 2.4.0                                             |
|   | 1.3   | KPP 2.3.2_gc                                          |
|   | 1.4   | KPP 2.3.1_gc                                          |
|   | 1.5   | KPP 2.3.0_gc                                          |
|   | 1.6   | KPP 2.2.5_gc                                          |
|   | 1.7   | KPP 2.2.4_gc                                          |
|   | 1.8   | KPP 2.2.3                                             |
|   | 1.9   | KPP 2.1                                               |
| 2 | Insta | llation 7                                             |
| _ | 2.1   | Download KPP from Github                              |
|   | 2.2   | Define the KPP_HOME environment variable              |
|   | 2.3   | Test if KPP dependencies are installed on your system |
|   | 2.4   | Build the KPP executable                              |
|   | _,,   |                                                       |
| 3 | Runr  | ning KPP with an example stratospheric mechanism      |
|   | 3.1   | 1. Create a folder for the example                    |
|   | 3.2   | 2. Create a KPP Definition File                       |
|   | 3.3   | 3. Build the mechanism with KPP                       |
|   | 3.4   | 4. Build and run the small_strato example             |
|   | 3.5   | 5. Cleanup                                            |
| 4 | Inpu  | t for KPP                                             |
|   | 4.1   | KPP sections                                          |
|   | 4.2   | KPP commands                                          |
|   | 4.3   | Inlined Code                                          |
|   | 4.4   | Auxiliary files and the substitution preprocessor     |
| 5 | Outp  | ut from KPP                                           |
|   | 5.1   | The Fortran90 code                                    |
|   | 5.2   | The Makefile                                          |
|   | 5.3   | The C code                                            |
|   | 5.4   | The Matlab code                                       |
|   | 5.5   | The map file                                          |
| 6 | Infor | mation for KPP developers 47                          |
| - | 6.1   | KPP directory structure                               |
|   | 6.2   | KPP environment variables                             |
|   | 6.3   | KPP internal modules                                  |
|   |       |                                                       |

|     | 6.4                                  | Continuous integration tests                                                                                                    | 51                               |
|-----|--------------------------------------|----------------------------------------------------------------------------------------------------|----------------------------------|
| 7   | Nume<br>7.1<br>7.2<br>7.3<br>7.4     | Rosenbrock methods                                                                                                    | 53<br>54<br>57<br>59<br>60       |
| 8   | BNF                                  | description of the KPP language                                                                                                    | 63                               |
| 9   | Ackn                                 | owledgements                                                                                                    | 67                               |
| 10  | Refer                                | rences                                                                                                    | 69                               |
| 11  | Knov                                 | vn Bugs                                                                                                    | 71                               |
| 12  | 12.1<br>12.2<br>12.3                 | Where can I ask for help?  How to submit changes  How to request an enhancement                                                                                              | 73<br>73<br>73<br>73<br>73       |
| 13  | 13.1<br>13.2<br>13.3<br>13.4<br>13.5 | ributing Guidelines  We use GitHub and ReadTheDocs  How to submit changes  Coding conventions  How to request an enhancement  How to report a bug  Where can I ask for help? | 75<br>75<br>75<br>76<br>76<br>76 |
| 14  | Edition 14.1 14.2 14.3               | ng this User Guide  Quick start                                                                                                    | <b>77</b><br>77<br>77<br>78      |
| Bib | oliogra                              | aphy                                                                                                    | <b>79</b>                        |
| Inc | lex                                  |                                                                                                    | 81                               |

This site provides instructions for KPP, the Kinetic PreProcessor.

Contributions (e.g., suggestions, edits, revisions) would be greatly appreciated. See *Editing this User Guide* and our *Contributing Guidelines* If you find something hard to understand—let us know!

GETTING STARTED 1

2 GETTING STARTED

### **KPP REVISION HISTORY**

Only the major new features are listed here. For a detailed description of the changes, read the file \$KPP\_HOME/CHANGELOG.md.

## 1.1 KPP 2.5.0

- Merged updates from the GEOS-Chem development stream (versions KPP 2.2.4\_gc, KPP 2.2.5\_gc, KPP 2.3.0\_gc, KPP 2.3.1\_gc, KPP 2.3.2\_gc) into the mainline KPP development stream. Previously hardwired code has been removed and replaced with code selectable via KPP commands.
- Added a new forward-Euler method integrator (feuler.f90).
- Added KPP commands **#MINVERSION** and **#UPPERCASEF90** (along with corresponding continuous integration tests).
- Added optional variables Aout and Vdotout to subroutine Fun().
- Replaced Fortran EQUIVALENCE statements with thread-safe pointer assignments (Fortran90 only).
- Converted the KPP user manual to Sphinx/ReadTheDocs format (this now replaces the prior ReadTheDocs documentation).
- Added updates to allow KPP to be built on MacOS X systems.
- Added **small\_strato** C-I test that uses the exact same options as is described in *Running KPP with an example stratospheric mechanism*.

## 1.2 KPP 2.4.0

- Added new integrators: beuler.f90, rosenbrock\_mz.f90, rosenbrock\_posdef.f90, :file:`rosenbrock\_posdef\_h211b\_qssa.f90.
- Several memory sizes (MAX\_EQN,...) have been increased to allow large chemical mechanisms.
- Added new Makefile target: list.
- · Added LaTeX User Manual.
- Now use ICNTRL (15) to decide whether or not to toggle calling the Update\_SUN, Update\_RCONST, and Update\_PHOTO routines from within the integrator.

# 1.3 KPP 2.3.2 gc

NOTE: Contains KPP Modifications specific to GEOS-Chem:

- Added workaround for F90 derived-type objects in inlined code (i.e. properly parse State\_Het%xArea, etc).
- Updated Github issue templates.
- MAX\_INLINE (max # of inlined code lines to read) has been increased to 200000.
- Commented out the Update\_Sun() functions in update\_sun.F90, update\_sun.F. (NOTE: These have been restored in *KPP 2.5.0*).
- Default rate law functions are no longer written to gckpp\_Rates.F90. (NOTE: These have been restored in KPP 2.5.0).

# 1.4 KPP 2.3.1\_gc

NOTE: KPP modifications specific to GEOS-Chem:

ALSO NOTE: ReadTheDocs documentation has been updated in KPP 2.5.0 to remove GEOS-Chem specific information.

- · Added documentation for ReadTheDocs.
- Added Github issue templates.
- README.md now contains the ReadTheDocs badge.
- README.md now points to kpp.readthedocs.io for documentation.

# 1.5 KPP 2.3.0\_gc

NOTE: Contains KPP modifications specific to GEOS-Chem

- Added README . md for the GC\_updates branch.
- Added MIT license for the GC\_updates branch.
- $\bullet$   $\,Add\,$  Aout  $\,argument\,$  to return reaction rates from SUBROUTINE  $\,$  Fun.
- Rename KPP/kpp\_2.2.3\_01 folder to KPP/kpp-code.
- Now write gckpp Model.F90 and gckpp Precision.F90 from gen.c.
- Do not write file creation & time to KPP-generated files (as this will cause Git to interpret each file as a new file to be added).
- Now create Fortran-90 source code files with \* . F 90 instead of \* . f 90. (NOTE: In KPP 2.5.0, this can specified with the uppercasef 90 command.)
- Remove calls to UPDATE\_SUN and UPDATE\_RCONST from all \*.f90 integrators. (NOTE: This has been restored in KPP 2.5.0.)

# 1.6 KPP 2.2.5 gc

NOTE: Contains KPP modifications specific to GEOS-Chem

Increase MAX INLINE from 20000 to 50000

# 1.7 KPP 2.2.4 gc

NOTE: Contains KPP modifications specific to GEOS-Chem

- Add MIT license files for GC\_updates branch and update README.md accordingly
- Create README . md for main branch
- Set FLEX\_LIB\_DIR using FLEX\_HOME env variable if it is defined.
- Added an exponential integrator.
- Added array to \*\_Monitor for family names (FAM\_NAMES) string vector.
- Added functionality for Prod/Loss families using #FAMILIES token.
- · Add scripts necessary to build a new mechanism for GEOS-Chem
- Completed the prod/loss option (token: #FLUX [on/off])
- Added OMP THREADPRIVATE to LinearAlgebra.F90
- Added rosenbrock\_split.def integrator definition
- Added OMPThreadPrivate function for F77.
- Added declaration of A in ROOT\_Function
- Added OMP THREADPRIVATE Functionality to F90 output.
- Completed the split-form Function for F90.
- Increase maximum number of equations.
- Increase MAX\_FAMILIES parameter from 50 to 300
- Extend equation length limit to 200 characters.
- Also changed the species name for a family to the family name itself.
- Modified Families to minimize the number of additional species created
- · Renamed and change indexing convention
- Removed unnecessary files

1.6. KPP 2.2.5\_gc 5

# 1.8 KPP 2.2.3

- A new function called k\_3rd\_iupac is available, calculating third-order rate coefficients using the formula used by IUPAC [[2004:IUPAC]].
- While previous versions of KPP were using yacc (yet another compiler compiler), the current version has been modified to be compatible with the parser generator bison, which is the successor of yacc.
- New Runge-Kutta integrators were added: kpp\_dvode.f90, runge\_kutta.f90, runge\_kutta\_tlm.f90, sdirk\_adj.f90, sdirk\_tlm.f90.
- New Rosebrock method Rang3 was added.
- The new KPP command #DECLARE was added (see declare).
- Several vector and array functions from **BLAS** (WCOPY, WAXPY, etc.) were replaced by Fortran90 expressions.

#### 1.9 KPP 2.1

- Fortran90 output has been available since the preliminary version "1.1-f90-alpha12" provided in [[2005:Sander et al]].
- Matlab is a new target language (see Sect. 4.4).
- The set of integrators has been extended with a general Rosenbrock integrator, and the corresponding tangent linear and adjoint methods.
- The KPP-generated Fortran90 code has a different file structure than the C or Fortran77 output (see *The Fortran90 code*).
- An automatically generated Makefile facilitates the compilation of the KPP-generated code (see *The Makefile*).
- Equation tags provide a convenient way to refer to specific chemical reactions (see #LOOKAT and #MONITOR.
- The dummy index allows to test if a certain species occurs in the current chemistry mechanism. (see dummyindex)
- Lines starting with // are comment lines.

**CHAPTER** 

**TWO** 

### INSTALLATION

This section can be skipped if KPP is already installed on your system.

# 2.1 Download KPP from Github

Clone the KPP source code from the KPP Github repository:

```
$ cd $HOME
$ git clone https://github.com/KineticPreProcessor/KPP.git
```

This will create a folder named KPP in your home directory.

# 2.2 Define the KPP\_HOME environment variable

Define the \$KPP\_HOME environment variable to point to the complete path where KPP is installed. Also, add the path of the KPP executable to the \$PATH environment variable.

If you are using the Unix C-shell (aka csh), add add these statements to your \$HOME/.cshrc file:

```
setenv KPP_HOME $HOME/kpp
setenv PATH ${PATH}:$KPP_HOME/bin
```

and then apply the settings with:

```
$ source $HOME/.cshrc
```

If, on the other hand, you are using the Unix bash shell, add these statements to your \$HOME/.bashrc file:

```
export KPP_HOME=$HOME/kpp
export PATH=$PATH:$KPP_HOME/bin
```

and then apply the settings with:

```
$ source $HOME/.bashrc
```

Now if you type:

```
$ echo $PATH
```

You should see the \$KPP HOME/bin folder placed at the end of the PATH variable.

# 2.3 Test if KPP dependencies are installed on your system

KPP depends on several other Unix packages. Before using KPP for the first time, test if these are installed on your system. If any of these packages are missing, you can install them with your system's package manager (e.g. apt for Ubuntu, yum for Fedora, homebrew for MacOS, etc.), or with Spack.

#### 2.3.1 gcc

KPP uses the GNU Compiler Collection (aka gcc) by default. A version of gcc comes pre-installed with most Linux or MacOS systems. To test if gcc is installed on your system, type:

```
$ gcc --version
```

This will display the version information, such as:

```
gcc (GCC) 11.2.0
Copyright (C) 2021 Free Software Foundation, Inc.
This is free software; see the source for copying conditions. There is NO warranty; not even for MERCHANTABILITY or FITNESS FOR A PARTICULAR PURPOSE.
```

#### 2.3.2 sed

The **sed** utility is used to search for and replace text in files. To test if **sed** has been installed, type:

```
$ which sed
```

This will print the path to **sed** on your system.

#### 2.3.3 bison

The **bison** utility parses the chemical mechanism file into a computer-readable syntax. To test **bison** is installed, type:

```
$ which bison
```

This will print the path to **bison** on your system.

#### 2.3.4 flex

The **flex** (the Fast Lexical Analyzer) creates a scanner that can recognize the syntax generated by **bison**. To test if **flex** is installed, type:

```
$ which flex
```

This will print the path to **flex** on your system.

Enter the path where the flex library (libfl.a or libfl.so or ) is located into src/Makefile.defs, e.g.

```
FLEX_LIB_DIR=/usr/lib
```

# 2.4 Build the KPP executable

Change to the KPP/src directory:

```
$ cd $KPP_HOME/src
```

To clean a previously-built KPP installation, delete the KPP object files and all the examples with:

```
$ make clean
```

To delete a previoulsy-built KPP executable as well, type:

```
$ make distclean
```

KPP will use **gcc** as the default compiler. If you would like to use a different compiler (e.g. **icc**), then edit src/Makefile.defs to add your compiler name.

Create the KPP executable with:

```
$ make
```

You should see output similar to:

This will create the executable file \$KPP\_HOME/bin/kpp.

**CHAPTER** 

THREE

# RUNNING KPP WITH AN EXAMPLE STRATOSPHERIC MECHANISM

Here we consider as an example a very simple Chapman-like mechanism for stratospheric chemistry:

$$O_{2} + h\nu \longrightarrow 2O \qquad (1)$$

$$O + O_{2} \longrightarrow O_{3} \qquad (2)$$

$$O_{3} + h\nu \longrightarrow O + O_{2} \qquad (3)$$

$$O + O_{3} \longrightarrow 2O_{2} \qquad (4)$$

$$O_{3} + h\nu \longrightarrow O(^{1}D) + O_{2} \qquad (5)$$

$$O(^{1}D) + M \longrightarrow O + M \qquad (6)$$

$$O(^{1}D) + O_{3} \longrightarrow 2O_{2} \qquad (7)$$

$$NO + O_{3} \longrightarrow NO_{2} + O_{2} \qquad (8)$$

$$NO_{2} + O \longrightarrow NO + O_{2} \qquad (9)$$

$$NO_{2} + h\nu \longrightarrow NO + O \qquad (10)$$

We use the mechanism with the purpose of illustrating the KPP capabilities. However, the software tools are general and can be applied to virtually any kinetic mechanism.

We focus on Fortran90. Particularities of the C and Matlab languages are discussed in the language section.

**Important:** Most of the recent KPP developments described in this manual have been added into the Fortran90 language. We look to members of the KPP user community to spearhead development in C, Matlab, and other languages.

The KPP input files (with suffix .kpp) specify the target model (#MODEL), the target language (#LANGUAGE), the integrator (#INTEGRATOR) the driver program (#DRIVER). etc. The file name (without the suffix .kpp) serves as the root name for the simulation. Here we will refer to this name as ROOT. Since the root name will be incorporated into Fortran90 module names, it can only contain valid Fortran90 characters, i.e. letters, numbers, and the underscore.

The sections below outline the steps necessary to build an run a "box-model" simulation with an example mechanism.

# 3.1 1. Create a folder for the example

Create a folder in which to build and run the example mechanism:

```
$ cd $HOME
$ mkdir small_strato_example
$ cd small_strato_example
```

In the following sections we will refer to \$HOME/small\_strato\_example as "the example folder".

# 3.2 2. Create a KPP Definition File

Create a KPP definition file in the example folder. The name of this file will always be ROOT.kpp, where ROOT is the name of the chemical mechanism.

For this example, write the following lines into a file named small\_strato.kpp in the example folder:

```
#MODEL small_strato
#LANGUAGE Fortran90
#DOUBLE ON
#INTEGRATOR rosenbrock
#DRIVER general
#JACOBIAN SPARSE_LU_ROW
#HESSIAN ON
#STOICMAT ON
```

**Important:** KPP will look for the relevant files (e.g. mechanism definition, driver, etc.) in the proper subfolders of KPP\_HOME. Therefore you won't need to copy these manually to the example folder.

Also note, KPP command options can be either uppercase or lowercase (i.e. **INTEGRATOR ON** or **INTEGRATOR on** are identical).

We will now look at the following *KPP commands* in small\_strato.kpp.

## 3.2.1 #MODEL small\_strato

The #MODEL command selects a specific kinetic mechanism (in this example, small\_strato). KPP will look in the path \$KPP\_HOME/models/ for the model definition file small\_strato.def. This file contains the following code in the KPP language (cf. BNF description of the KPP language):

```
{ Includes file w/ species definitons
#include small_strato.spc
#include small_strato.eqn
                                { Includes file w/ chemical equations
#LOOKATALL
                                { Output all species to small_strato.dat}
#MONITOR 03;N;02;0;N0;01D;N02; { Print selected species to screen
                                { Check Mass Balance of oxygen & nitrogen }
#CHECK O; N;
#INITVALUES
                                { Set initial values of species
 CFACTOR = 1.
                                { and et units conversion factor to 1
 O1D = 9.906E+01;
 0 = 6.624E + 08;
 03 = 5.326E+11;
 02 = 1.697E + 16;
     = 8.725E+08;
 NO2 = 2.240E+08;
     = 8.120E+16;
{ Fortran code to be inlined into ROOT_Global }
#INLINE F90_INIT
 TSTART = (12 * 3600)
 TEND = TSTART + (3*24*3600)
 DT = 0.25 * 3600
 TEMP = 270
```

(continues on next page)

(continued from previous page)

```
#ENDINLINE
{ Matlab code to be inlined into ROOT_Global }
#INLINE MATLAB_INIT
  global TSTART TEND DT TEMP
  TSTART = (12*3600);
  TEND = TSTART + (3*24*3600);
  DT = 0.25 * 3600;
  TEMP = 270;
#ENDINLINE
{ C code to be inlined into ROOT_GLOBAL }
#INLINE C_INIT
 TSTART = (12 * 3600);
  TEND = TSTART + (3*24*3600);
 DT = 0.25 * 3600;
 TEMP = 270;
#ENDINLINE
```

File (small\_strato.def) #INCLUDE-s the species file and the equation file. It also specifies parameters for running a "box-model" simulation, such as species initial values (cf. #INITVALUES),\_ start time, stop, time, and timestep (cf. Inlined Code).

The *species file* (small\_strato.spc) file lists all the species in the model. Some of them are variable, meaning that their concentrations change according to the law of mass action kinetics. Others are fixed, with the concentrations determined by physical and not chemical factors (cf. #DEFVAR and #DEFFIX). For each species its atomic composition is given (unless the user chooses to ignore it).

```
#INCLUDE atoms.kpp
#DEFVAR

O = 0;
O1D = 0;
O3 = O + O + O;
NO = N + O;
NO2 = N + O + O;
#DEFFIX

M = IGNORE;
O2 = O + O;
```

The species file also includes the *atoms file* (atoms.kpp), which lists the periodic table of elements in an **ATOM** section (cf. #ATOMS).

The equation file (small\_strato.eqn) contains the description of the equations in an #EQUATIONS section. The chemical kinetic mechanism is specified in the KPP language (cf. BNF description of the KPP language). Each reaction is described as "the sum of reactants equals the sum of products" and is followed by its rate coefficient. SUN is the normalized sunlight intensity, equal to one at noon and zero at night. Equation tags, e.g. <R1>, are optional.

```
#EQUATIONS { Small Stratospheric Mechanism }
< R1 > 02 + hv = 20
                             : (2.643E-10) * SUN*SUN*SUN;
<R2> 0
          + 02 = 03
                              : (8.018E-17);
<R3> 03
         + hv = 0 + 02
                              : (6.120E-04) * SUN;
         + 03 = 202
<R4> 0
                             : (1.576E-15);
                             : (1.070E-03) * SUN*SUN;
<R5> 03
          + hv = O1D + O2
< R6 > O1D + M = O + M
                           : (7.110E-11);
```

(continues on next page)

(continued from previous page)

#### 3.2.2 #LANGUAGE Fortran90

The #LANGUAGE selects the language for the KPP-generated solver code. In this example we are using Fortran90.

#### **3.2.3 #DOUBLE ON**

The data type of the generated model can be switched between single/double precision with the #DOUBLE command. We recommend using double-precision in order to avoid integrator errors caused by roundoff or underflow/overflow.

#### 3.2.4 #INTEGRATOR rosenbrock

The #INTEGRATOR command selects a numerical integration routine from the templates provided in the \$KPP\_HOME/int folder, or implemented by the user.

In this example, the Rosenbrock integrator (cf. *Rosenbrock methods*) and the Fortran90 language have been been specified. Therefore it will use the file \$KPP\_HOME/int/rosenbrock.f90.

# 3.2.5 #DRIVER general

The #DRIVER command selects a specific main program (located in the \$KPP\_HOME/drv folder):

- 1. general adj.f90: Used with integrators that use the discrete adjoint method
- 2. general\_tlm.f90: Used with integrators that use the tangent-linear method
- 3. general.f90: Used with all other integrators.

In this example, the rosenbrock.f90 integrator does not use either adjoint or tangent-linear methods, so the \$KPP\_HOME/drv/general.f90 will be used.

## 3.2.6 Other options

The other options listed control internal aspects of the integration (cf. ROOT\_Jacobian and ROOT\_JacobianSP), as well as activating optional outputs (cf. ROOT\_Hessian and ROOT\_HessianSP and ROOT\_Stoichiom and ROOT\_StoichiomSP).

# 3.3 3. Build the mechanism with KPP

Now that all the necessary files have been copied to the example folder, the **small\_strato** mechanism can be built.

Type:

```
$ kpp small_strato.kpp
```

#### You should see output similar to:

```
This is KPP-2.5.0.
KPP is parsing the equation file.
KPP is computing Jacobian sparsity structure.
KPP is starting the code generation.
KPP is initializing the code generation.
KPP is generating the monitor data:
    - small_strato_Monitor
KPP is generating the utility data:
   - small_strato_Util
KPP is generating the global declarations:
   - small_strato_Main
KPP is generating the ODE function:
    - small_strato_Function
KPP is generating the ODE Jacobian:
    - small_strato_Jacobian
    small_strato_JacobianSP
KPP is generating the linear algebra routines:
    - small_strato_LinearAlgebra
KPP is generating the Hessian:
    - small_strato_Hessian
    - small_strato_HessianSP
KPP is generating the utility functions:
    - small_strato_Util
KPP is generating the rate laws:
   - small_strato_Rates
KPP is generating the parameters:
   - small_strato_Parameters
KPP is generating the global data:
   - small_strato_Global
KPP is generating the stoichiometric description files:
    - small_strato_Stoichiom
    - small_strato_StoichiomSP
KPP is generating the driver from general.f90:
   - small_strato_Main
KPP is starting the code post-processing.
KPP has successfully created the model "small_strato".
```

This will generate the Fortran90 code needed to solve the **small strato** mechanism. Get a file listing:

and you should see output similar to:

```
atoms.kpp
                                  small_strato.kpp
general.f90
                                  small_strato_LinearAlgebra.f90
                                                                                    (continues on next page)
```

(continued from previous page)

```
Makefile_small_strato
                            small_strato_Main.f90
rosenbrock.def
                             small strato mex Fun.f90
rosenbrock.f90
                             small_strato_mex_Hessian.f90
small_strato.def
                             small_strato_mex_Jac_SP.f90
small_strato.eqn
                             small_strato_Model.f90
small_strato_Function.f90
                             small_strato_Monitor.f90
small_strato_Global.f90
                             small_strato_Parameters.f90
small_strato_Hessian.f90
                             small_strato_Precision.f90
small_strato_HessianSP.f90
                             small_strato_Rates.f90
small_strato_Initialize.f90
                             small_strato.spc@
small_strato_Integrator.f90
                             small_strato_Stoichiom.f90
small_strato_Jacobian.f90
                             small_strato_StoichiomSP.f90
small_strato_JacobianSP.f90
                             small_strato_Util.f90
```

KPP creates Fortran90 beginning with the mechanism name (which is small\_strato\_ in this example). KPP also generates a human-readable summary of the mechanism (small\_strato.map) as well as the Makefile\_small\_strato) that can be used to build the executable.

# 3.4 4. Build and run the small\_strato example

To compile the Fortran90 code generated by KPP into an executable, type:

```
$ make -f Makefile_small_strato
```

You will see output similar to this:

```
gfortran -cpp -O -g -c small_strato_Precision
gfortran -cpp -O -g -c small_strato_Precision.f90
gfortran -cpp -O -g -c small_strato_Parameters.f90
gfortran -cpp -O -g -c small_strato_Global.f90
gfortran -cpp -O -g -c small_strato_Function.f90
gfortran -cpp -O -g -c small_strato_JacobianSP.f90
gfortran -cpp -O -g -c small_strato_Jacobian.f90
gfortran -cpp -O -g -c small_strato_HessianSP.f90
gfortran -cpp -O -g -c small_strato_Hessian.f90
gfortran -cpp -O -g -c small_strato_StoichiomSP.f90
gfortran -cpp -O -q -c small_strato_Stoichiom.f90
gfortran -cpp -O -g -c small_strato_Rates.f90
gfortran -cpp -0 -g -c small_strato_Monitor.f90
gfortran -cpp -O -g -c small_strato_Util.f90
gfortran -cpp -O -g -c small_strato_LinearAlgebra.f90
gfortran -cpp -O -g -c small_strato_Initialize.f90
gfortran -cpp -0 -g -c small_strato_Integrator.f90
gfortran -cpp -O -g -c small_strato_Model.f90
gfortran -cpp -O -g -c small_strato_Main.f90
gfortran -cpp -O -g small_strato_Precision.o
                                              small_strato_Parameters.o
→strato_Global.o small_strato_Function.o small_strato_JacobianSP.o small_strato_
→Jacobian.o small_strato_HessianSP.o small_strato_Hessian.o small_strato_Stoichiom.o.
→small_strato_StoichiomSP.o small_strato_Rates.o small_strato_Util.o small_
→strato_Monitor.o small_strato_LinearAlgebra.o small_strato_Main.o
                                                                           small
→strato_Initialize.o small_strato_Integrator.o small_strato_Model.o -o small_
⇔strato.exe
```

Once compilation has finished, you can run the **small\_strato** example by typing:

```
$ ./small_strato.exe | tee small_strato.log
```

This will run a "box-model" simulation forward several steps in time. You will see the concentrations of selected species at several timesteps displayed to the screen (aka the Unix stdout stream) as well as to a log file (small\_strato.log).

If your simulation results exits abruptly with the Killed error, you will need to increase your stack memory limit. On most Linux systems the default stacksize limit is 8 kIb = or 8192 kB. You can max this out with the following commands:

If you are using bash, type:

```
$ ulimit -s unlimited
```

If you are using csh, type:

```
$ limit stacksize unlimited
```

# 3.5 5. Cleanup

If you wish to remove the executable ( $small_strato.exe$ ), as well as the object (\*.o) and module (\*.mod) files generated by the Fortran compiler, type:

```
$ make clean
```

If you also wish to remove all the files that were generated by KPP (i.e.  $small_strato.map$  and  $small_strato_*.f90$ ), type:

```
$ make distclean
```

3.5. 5. Cleanup 17

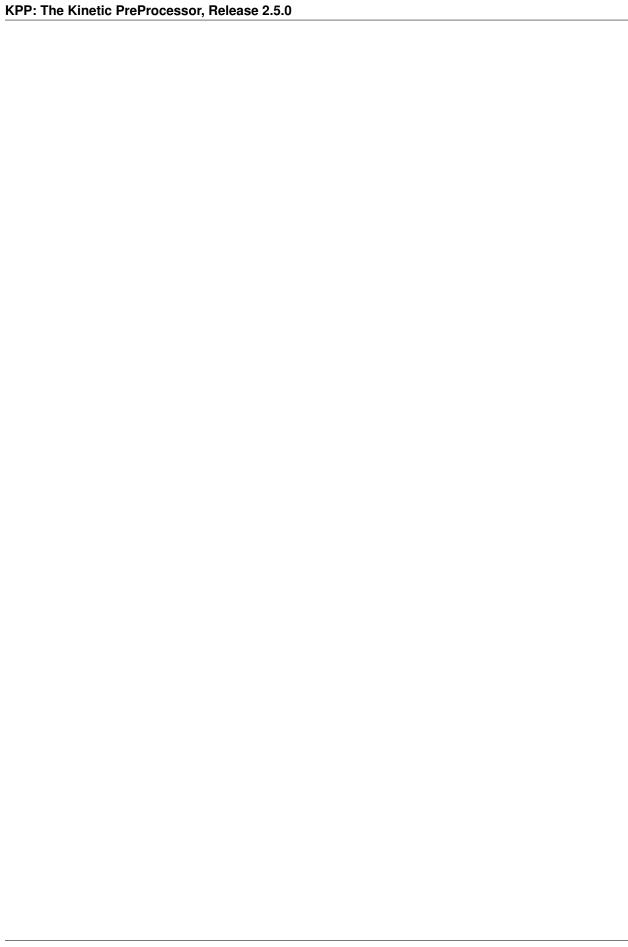

**CHAPTER** 

# **FOUR**

## INPUT FOR KPP

KPP basically handles two types of files: **Kinetic description files** and **auxiliary files**. Kinetic description files are in KPP syntax and described in the following sections. Auxiliary files are described in the section entitled *Auxiliary files* and the substitution preprocessor.

KPP kinetic description files specify the chemical equations, the initial values of each of the species involved, the integration parameters, and many other options. The KPP preprocessor parses the kinetic description files and generates several output files. Files that are written in KPP syntax have one of the suffixes .kpp, .spc, .eqn, or def. An exception is the file atoms, which has no suffix.

The following general rules define the structure of a kinetic description file:

- A KPP program is composed of *KPP sections*, *KPP commands*, and *Inlined Code*. Their syntax is presented in *BNF description of the KPP language*.
- Comments are either enclosed between the curly braces { and }, or written in a line starting with two slashes //.
- Any name given by the user to denote an atom or a species is restricted to be less than 32 character in length and can only contain letters, numbers, or the underscore character. The first character cannot be a number. All names are case insensitive.

The kinetic description files contain a detailed specification of the chemical model, information about the integration method and the desired type of results. KPP accepts only one of these files as input, but using the #INCLUDE command, code from separate files can be combined. The include files can be nested up to 10 levels. KPP will parse these files as if they were a single big file. By carefully splitting the chemical description, KPP can be configured for a broad range of users. In this way the users can have direct access to that part of the model that they are interested in, and all the other details can be hidden inside several include files. Often, a file with atom definitions is included first, then species definitions, and finally the equations of the chemical mechanism.

## 4.1 KPP sections

A # sign at the beginning of a line followed by a section name starts a new KPP section. Then a list of items separated by semicolons follows. A section ends when another KPP section or command occurs, i.e. when another # sign occurs at the beginning of a line. The syntax of an item definition is different for each particular section.

#### 4.1.1 #ATOMS

The atoms that will be further used to specify the components of a species must be declared in an **#ATOMS** section, e.g.:

```
#ATOMS N; O; Na; Br;
```

Usually, the names of the atoms are the ones specified in the periodic table of elements. For this table there is a predefined file containing all definitions that can be used by the command:

```
#INCLUDE atoms.kpp
```

This should be the first line in a KPP input file, because it allows to use any atom in the periodic table of elements throughout the kinetic description file.

#### 4.1.2 #CHECK

KPP is able to do a mass balance checking for all equations. Some chemical equations are not balanced for all atoms, and this might still be correct from a chemical point of view. To accommodate for this, KPP can perform mass balance checking only for the list of atoms specified in the **#CHECK** section, e.g.:

```
#CHECK N; C; O;
```

The balance checking for all atoms can be enabled by using the **#CHECKALL** command. Without **#CHECK** or **#CHECKALL**, no checking is performed. The IGNORE atom can also be used to control mass balance checking.

#### 4.1.3 #DEFVAR and #DEFFIX

There are two ways to declare new species together with their atom composition: **#DEFVAR** and **#DEFFIX**. These sections define all the species that will be used in the chemical mechanism. Species can be variable or fixed. The type is implicitly specified by defining the species in the appropriate sections. A species can be considered fixed if its concentration does not vary too much. The variable species are medium or short lived species and their concentrations vary in time. This division of species into different categories is helpful for integrators that benefit from treating them differently.

For each species the user has to declare the atom composition. This information is used for mass balance checking. If the species is a lumped species without an exact composition, it can be ignored. To do this one can declare the predefined atom **IGNORE** as being part of the species composition. Examples for these sections are:

```
#DEFVAR
NO2 = N + 20;
CH3OOH = C + 4H + 20;
HSO4m = IGNORE;
RCHO = IGNORE;
#DEFFIX
CO2 = C + 20;
```

#### 4.1.4 #EQUATIONS

The chemical mechanism is specified in the **#EQUATIONS** section. Each equation is written in the natural way in which a chemist would write it, e.g.:

Only the names of already defined species can be used. The rate coefficient has to be placed at the end of each equation, separated by a colon. The rate coefficient does not necessarily need to be a numerical value. Instead, it can be a valid expression in the *target language*. If there are several **#EQUATIONS** sections in the input, their contents will be concatenated.

A minus sign in an equation shows that a species is consumed in a reaction but it does not affect the reaction rate. For example, the oxidation of methane can be written as:

```
CH4 + OH = CH300 + H20 - O2 : k_CH4_OH;
```

However, it should be noted that using negative products may lead to numerical instabilities.

Often, the stoichiometric factors are integers. However, it is also possible to have non-integer yields, which is very useful to parameterize organic reactions that branch into several side reactions:

```
CH4 + O1D = .75 CH3O2 + .75 OH + .25 HCHO
+ 0.4 H + .05 H2 : k_CH4_O1D;
```

KPP provides two pre-defined dummy species: hv and PROD. Using dummy species does not affect the numerics of the integrators. It only serves to improve the readability of the equations. For photolysis reactions, hv can be specified as one of the reagents to indicate that light  $(h\nu)$  is needed for this reaction, e.g.:

```
NO2 + hv = NO + O : J_NO2;
```

When the products of a reaction are not known or not important, the dummy species PROD should be used as a product. This is necessary because the KPP syntax does not allow an empty list of products. For example, the dry deposition of atmospheric ozone to the surface can be written as:

```
03 = PROD : v_d_03;
```

The same equation must not occur twice in the **#EQUATIONS** section. For example, you may have both the gas-phase reaction of N2O5 with water in your mechanism and also the heterogeneous reaction on aerosols:

```
N205 + H20 = 2 HN03 : k_gas;
N205 + H20 = 2 HN03 : k_aerosol;
```

These reactions must be merged by adding the rate coefficients:

```
N2O5 + H2O = 2 HNO3 : k_gas+k_aerosol;
```

4.1. KPP sections 21

#### 4.1.5 #FAMILIES

Chemical families (for diagnostic purposes) may be specified in the **#FAMILIES** section as shown below. Family names beginning with a P denote production, and those beginning with an L denote loss.

```
#FAMILIES

POx: 03 + No2 + 2No3 + HNO3 + ... etc. add more species as needed ...

LOx: 03 + No2 + 2No3 + HNO3 + ... etc. add more species as needed ...

PCO: CO;

LCO: CO;

PSO4: SO4;

LCH4: CH4;

PH2O2: H2O2;
```

KPP will examine the chemical mechanism and create a dummy species for each defined family. Each dummy species will archive the production and loss for the family. For example, each molecule of CO that is produced will be added to the PCO dummy species. Likewise, each molecule of CO that is consumed will be added to the LCO dummy species. This will allow the PCO and LCO species to be later archived for diagnostic purposes. Dummy species for chemical families will not be included as active species in the mechanism.

#### 4.1.6 #INITVALUES

The initial concentration values for all species can be defined in the **#INITVALUES** section, e.g.:

```
#INITVALUES

CFACTOR = 2.5E19;

NO2 = 1.4E-9;

CO2 = MyCO2Func();

ALL_SPEC = 0.0;
```

If no value is specified for a particular species, the default value zero is used. One can set the default values using the generic species names: VAR\_SPEC, FIX\_SPEC, and ALL\_SPEC. In order to use coherent units for concentration and rate coefficients, it is sometimes necessary to multiply each value by a constant factor. This factor can be set by using the generic name CFACTOR. Each of the initial values will be multiplied by this factor before being used. If CFACTOR is omitted, it defaults to one.

The information gathered in this section is used to generate the Initialize subroutine (cf *ROOT\_Initialize*). In more complex 3D models, the initial values are usually taken from some input files or some global data structures. In this case, **#INITVALUES** may not be needed.

#### 4.1.7 #LOOKAT and #MONITOR

There are two sections in this category: **#LOOKAT** and **#MONITOR**.

The section instructs the preprocessor what are the species for which the evolution of the concentration, should be saved in a data file. By default, if no **#LOOKAT** section is present, all the species are saved. If an atom is specified in the **#LOOKAT** list then the total mass of the particular atom is reported. This allows to check how the mass of a specific atom was conserved by the integration method. The **#LOOKATALL** command can be used to specify all the species. Output of **#LOOKAT** can be directed to the file ROOT.dat using the utility subroutines described in the section entitled *ROOT\_Util*.

The **#MONITOR** section defines a different list of species and atoms. This list is used by the driver to display the concentration of the elements in the list during the integration. This may give us a feedback of the evolution in time of the selected species during the integration. The syntax is similar to the **#LOOKAT** section. With the driver general,

output of **#MONITOR** goes to the screen (STDOUT). The order of the output is: first variable species, then fixed species, finally atoms. It is not the order in the **MONITOR** command.

Examples for these sections are:

```
#LOOKAT NO2; CO2; O3; N;
#MONITOR O3; N;
```

#### 4.1.8 #LUMP

To reduce the stiffness of some models, various lumping of species may be defined in the **#LUMP** section. In the example below, species NO and NO2 are summed and treated as a single lumped variable, NO2. Following integration, the individual species concentrations are recomputed from the lumped variable.

```
#LUMP NO2 + NO : NO2
```

#### 4.1.9 #SETVAR and #SETFIX

The commands **#SETVAR** and **#SETFIX** change the type of an already defined species. Then, depending on the integration method, one may or may not use the initial classification, or can easily move one species from one category to another. The use of the generic species VAR\_SPEC, FIX\_SPEC, and ALL\_SPEC is also allowed. Examples for these sections are:

```
#SETVAR ALL_SPEC;
#SETFIX H2O; CO2;
```

#### 4.1.10 #TRANSPORT

The **#TRANSPORT** section is only used for transport chemistry models. It specifies the list of species that needs to be included in the transport model, e.g.:

```
#TRANSPORT NO2; CO2; O3; N;
```

One may use a more complex chemical model from which only a couple of species are considered for the transport calculations. The **#TRANSPORTALL** command is also available as a shorthand for specifying that all the species used in the chemical model have to be included in the transport calculations.

# 4.2 KPP commands

A command begins on a new line with a # sign, followed by a command name and one or more parameters. Details about each command are given in the following subsections.

4.2. KPP commands

#### **4.2.1 #DECLARE**

The **#DECLARE** command determines how constants like dp, NSPEC, NVAR, NFIX, and NREACT are inserted into the KPP-generated code. **#DECLARE SYMBOL** (the default) will declare array variables using parameters from the *ROOT\_Parameters* file. **#DECLARE VALUE** will replace each parameter with its value.

For example, the global array variable C is declared in the *ROOT\_Global* file generated by KPP. In the **small\_strato** example (described in *Running KPP with an example stratospheric mechanism*), C has dimension NSPEC=7. Using **#DECLARE SYMBOL** will generate the following code in *ROOT\_Global*:

```
! C - Concentration of all species
REAL(kind=dp), TARGET :: C(NSPEC)
!$OMP THREADPRIVATE( C )
```

Whereas **#DECLARE VALUE** will generate this code instead:

```
! C - Concentration of all species

REAL(kind=dp), TARGET :: C(7)

!$OMP THREADPRIVATE( C )
```

We recommend using **#DECLARE SYMBOL**, as most modern compilers will automatically replace each parameter (e.g. NSPEC) with its value (e.g. 7). This prevents repeated lookups of the parameter value, which leads to inefficient execution. But if you are using a very old compiler that is not as sophisticated, **#DECLARE VALUE** might result in better-optmized code.

#### 4.2.2 **#DOUBLE**

The **#DOUBLE** command selects single or double precision arithmetic. **ON** (the default) means use double precision, **OFF** means use single precision (see the section entitled *ROOT\_Precision*).

**Important:** We recommend using double precision whenever possible. Using single precision may lead to integration non-convergence errors caused by roundoff and/or underflow.

#### 4.2.3 **#DRIVER**

The **#DRIVER** command selects the driver, i.e., the file from which the main function is to be taken. The parameter is a file name, without suffix. The appropriate suffix  $(. \pm 90, . \mp 90, . c, \text{ or } .m)$  is automatically appended.

Normally, KPP tries to find the selected driver file in the directory  $KPP\_HOME/drv/$ . However, if the supplied file name contains a slash, it is assumed to be absolute. To access a driver in the current directory, the prefix . / can be used, e.g.:

```
#DRIVER ./mydriver
```

It is possible to choose the empty dummy driver **none**, if the user wants to include the KPP generated modules into a larger model (e.g. a general circulation or a chemical transport model) instead of creating a stand-alone version of the chemical integrator. The driver **none** is also selected when the **#DRIVER** command is missing. If the command occurs twice, the second replaces the first.

#### 4.2.4 #DUMMYINDEX

It is possible to declare species in the #DEFVAR and #DEFFIX sections that are not used in the #EQUATIONS section. If your model needs to check at run-time if a certain species is included in the current mechanism, you can set to #DUMMYINDEX ON. Then, KPP will set the indices to zero for all species that do not occur in any reaction. With #DUMMYINDEX OFF (the default), those are undefined variables. For example, if you frequently switch between mechanisms with and without sulfuric acid, you can use this code:

```
IF (ind_H2SO4=0) THEN
    PRINT *, 'no H2SO4 in current mechanism'
ELSE
    PRINT *, 'c(H2SO4) =', C(ind_H2SO4)
ENDIF
```

#### **4.2.5 #EQNTAGS**

Each reaction in the **#EQNTAGS** section may start with an equation tag which is enclosed in angle brackets, e.g.:

```
<J1> NO2 + hv = NO + O : 0.533*SUN;
```

With **#EQNTAGS** set to **ON**, this equation tag can be used to refer to a specific equation (cf. **#LOOKAT** and **#MONITOR**). The default for **#EQNTAGS** is **OFF**.

#### **4.2.6 #FUNCTION**

The **#FUNCTION** command controls which functions are generated to compute the production/destruction terms for variable species. **AGGREGATE** generates one function that computes the normal derivatives. **SPLIT** generates two functions for the derivatives in production and destruction forms.

#### 4.2.7 #HESSIAN

The option **ON** (the default) of the **#HESSIAN** command turns the Hessian generation on (see the section entitled Hessian). With **OFF** it is switched off.

#### **4.2.8 #INCLUDE**

The **#INCLUDE** command instructs KPP to look for the file specified as a parameter and parse the content of this file before proceeding to the next line. This allows the atoms definition, the species definition and even the equation definition to be shared between several models. Moreover this allows for custom configuration of KPP to accommodate various classes of users. Include files can be either in one of the KPP directories or in the current directory.

4.2. KPP commands 25

#### 4.2.9 #INTEGRATOR

The **#INTEGRATOR** command selects the integrator definition file. The parameter is the file name of an integrator, without suffix. The effect of

```
#INTEGRATOR integrator-name
```

is similar to:

```
#INCLUDE $KPP_HOME/int/integrator-name.def
```

If the **#INTEGRATOR** the command occurs twice, the second replaces the first.

#### 4.2.10 #INTFILE

**Attention: #INTFILE** is used internally by KPP but should not be used by the KPP user. Using **#INTEGRATOR** alone suffices to specify an integrator.

The integrator definition file selects an integrator file with **#INTFILE** and also defines some suitable options for it. The **#INTFILE** command selects the file that contains the integrator routine. This command allows the use of different integration techniques on the same model. The parameter of the command is a file name, without suffix. The appropriate suffix (.f90, .F90, .c, or .m is appended and the result selects the file from which the integrator is taken. This file will be copied into the code file in the appropriate place. All integrators have to conform to the same specific calling sequence. Normally, KPP tries to find the selected integrator file in the directory \$KPP\_HOME/int/. However, if the supplied file name contains a slash, it is assumed to be absolute. To access an integrator in the current directory, the prefix ./ can be used, e.g.:

```
#INTEGRATOR ./mydeffile
#INTFILE ./myintegrator
```

#### 4.2.11 #JACOBIAN

The **#JACOBIAN** command controls which functions are generated to compute the Jacobian. The option **OFF** inhibits the generation of the Jacobian routine. The option **FULL** generates the Jacobian as a square NVAR × NVAR matrix. It should be used if the integrator needs the whole Jacobians. The options **SPARSE\_ROW** and **SPARSE\_LU\_ROW** (the default) both generate the Jacobian in sparse (compressed on rows) format. They should be used if the integrator needs the whole Jacobian, but in a sparse form. The format used is compressed on rows. With **SPARSE\_LU\_ROW**, KPP extends the number of nonzeros to account for the fill-in due to the LU decomposition.

#### **4.2.12 #LANGUAGE**

The **#LANGUAGE** command selects the target language in which the code file is to be generated. Available options are **Fortran90**, **C**, or **matlab**.

**Tip:** You can select the suffix (.F90 or .f90) to use for Fortran90 source code generated by KPP (cf. #UPPER-CASEF90).

#### 4.2.13 #MEX

**Mex** is a Matlab extension that allows to call functions written in Fortran and C directly from within the Matlab environment. KPP generates the mex interface routines for the ODE function, Jacobian, and Hessian, for the target languages C, Fortran77, and Fortran90. The default is **#MEX ON**. With **#MEX OFF**, no Mex files are generated.

#### 4.2.14 #MINVERSION

You may restrict a chemical mechanism to use a given version of KPP or later. To do this, add

#MINVERSION X.Y.Z

to the definition file.

The version number (X.Y.Z) adheres to the Semantic Versioning style (https://semver.org), where X is the major version number, Y is the minor version number, and Z is the bugfix (aka "patch") version number.

For example, if **#MINVERSION 2.4.0** is specified, then KPP will quit with an error message unless you are using KPP 2.4.0 or later.

#### 4.2.15 #MODEL

The chemical model contains the description of the atoms, species, and chemical equations. It also contains default initial values for the species and default options including the best integrator for the model. In the simplest case, the main kinetic description file, i.e. the one passed as parameter to KPP, can contain just a single line selecting the model. KPP tries to find a file with the name of the model and the suffix .def in the \$KPP\_HOME/models subdirectory. This file is then parsed. The content of the model definition file is written in the KPP language. The model definition file points to a species file and an equation file. The species file includes further the atom definition file. All default values regarding the model are automatically selected. For convenience, the best integrator and driver for the given model are also automatically selected.

The **#MODEL** command is optional, and intended for using a predefined model. Users who supply their own reaction mechanism do not need it.

#### 4.2.16 #REORDER

Reordering of the species is performed in order to minimize the fill-in during the LU factorization, and therefore preserve the sparsity structure and increase efficiency. The reordering is done using a diagonal markowitz algorithm. The details are explained in [[1996:Sandu et al]]. The default is **ON**. **OFF** means that KPP does not reorder the species. The order of the variables is the order in which the species are declared in the **#DEFVAR** section.

## 4.2.17 #STOCHASTIC

The option **ON** of the **#STOCHASTIC** command turns on the generation of code for stochastic kinetic simulations (see the section entitled *ROOT\_Stochastic*. The default option is **OFF**.

4.2. KPP commands 27

#### 4.2.18 #STOICMAT

Unless the **#STOICMAT** command is set to **OFF**, KPP generates code for the stoichiometric matrix, the vector of reactant products in each reaction, and the partial derivative of the time derivative function with respect to rate coefficients (cf. *ROOT\_Stoichiom and ROOT\_StoichiomSP*).

# 4.2.19 #CHECKALL, #LOOKATALL, #TRANSPORTALL

KPP defines a couple of shorthand commands. The commands that fall into this category are **#CHECKALL**, **#LOOKATALL**, and **#TRANSPORTALL**. All of them have been described in the previous sections.

#### 4.2.20 #UPPERCASEF90

If you have selected **#LANGUAGE Fortran90** option, KPP will generate source code ending in .f90 by default. Setting **#UPPERCASEF90** ON will tell KPP to generate Fortran90 code ending in .F90 instead.

## 4.3 Inlined Code

In order to offer maximum flexibility, KPP allows the user to include pieces of code in the kinetic description file. Inlined code begins on a new line with **#INLINE** and the *inline\_type*. Next, one or more lines of code follow, written in the target language (Fortran90, C, or Matlab) as specified by the *inline\_type*. The inlined code ends with **#ENDINLINE**. The code is inserted into the KPP output at a position which is also determined by *inline\_type* as explained in *Table 1: KPP inlined types*. If two inline commands with the same inline type are declared, then the contents of the second is appended to the first one.

## 4.3.1 List of inlined types

In this manual, we show the inline types for Fortran90. The inline types for the other languages are produced by replacing F90 by C, or matlab, respectively, as shown in *Table 1: KPP inlined types*:

| Inline_type | File            | Placement             | Usage                                           |
|-------------|-----------------|-----------------------|-------------------------------------------------|
| F90_DATA    | ROOT_Monitor    | specification section | (obsolete)                                      |
| F90_GLOBAL  | ROOT_Global     | specification section | global variables                                |
| F90_INIT    | ROOT_Initialize | subroutine            | integration parameters                          |
| F90_RATES   | ROOT_Rates      | executable section    | rate law functions                              |
| F90_RCONST  | ROOT_Rates      | subroutine            | statements and definitions of rate coefficients |
| F90_UTIL    | ROOT_Util       | executable section    | utility functions                               |

Table 1: Table 1: KPP inlined types

# 4.3.2 F90\_DATA

This inline type was introduced in a previous version of KPP to initialize variables. It is now obsolete but kept for compatibility. For Fortran90, **F90\_GLOBAL** should be used instead.

# 4.3.3 F90 GLOBAL

This inline type can be used to declare global variables, e.g. for a special rate coefficient:

```
#INLINE F90_GLOBAL
REAL(dp) :: k_DMS_OH
#ENDINLINE
```

## 4.3.4 F90\_INIT

This inline type can be used to define initial values before the start of the integartion, e.g.:

```
#INLINE F90_INIT

TSTART = (12.*3600.)

TEND = TSTART + (3.*24.*3600.)

DT = 0.25*3600.

TEMP = 270.

#ENDINLINE
```

# 4.3.5 F90\_RATES

This inline type can be used to add new subroutines to calculate rate coefficients, e.g.:

```
#INLINE F90_RATES

REAL FUNCTION k_SIV_H202(k_298,tdep,cHp,temp)

! special rate function for S(IV) + H202

REAL, INTENT(IN) :: k_298, tdep, cHp, temp

k_SIV_H202 = k_298 &

* EXP(tdep*(1./temp-3.3540E-3)) &

* cHp / (cHp+0.1)

END FUNCTION k_SIV_H202

#ENDINLINE
```

#### 4.3.6 F90 RCONST

This inline type can be used to define time-dependent values of rate coefficients that were declared with:

```
#INLINE F90_RCONST
k_DMS_OH = 1.E-9*EXP(5820./temp)*C(ind_O2)/ &
(1.E30+5.*EXP(6280./temp)*C(ind_O2))
#ENDINLINE
```

4.3. Inlined Code 29

## 4.3.7 F90 UTIL

This inline type can be used to define utility subroutines.

# 4.4 Auxiliary files and the substitution preprocessor

The *auxiliary files* are templates for integrators, drivers, and utilities. They are inserted into the KPP output after being run through the substitution preprocessor. This preprocessor replaces *several placeholder symbols* in the template files with their particular values in the model at hand. Usually, only **KPP\_ROOT** and **KPP\_REAL** are needed because the other values can also be obtained via the variables listed in *Table 1: KPP inlined types*.

**KPP\_REAL** is replaced by the appropriate single or double precision declaration type. Depending on the target language KPP will select the correct declaration type. For example if one needs to declare an array BIG of size 1000, a declaration like the following must be used:

```
KPP_REAL :: BIG(1000)
```

When used with the option DOUBLE on, the above line will be automatically translated into:

```
REAL(kind=dp) :: BIG(1000)
```

and when used with the option <code>DOUBLE off</code>, the same line will become:

```
REAL(kind=sp) :: BIG(1000)
```

in the resulting Fortran90 output file.

**KPP\_ROOT** is replaced by the root file name of the main kinetic description file. In our example where we are processing small\_strato.kpp, a line in an auxiliary Fortran90 file like

```
USE KPP_ROOT_Monitor
```

will be translated into

```
USE small_strato_Monitor
```

in the generated Fortran90 output file.

# 4.4.1 List of auxiliary files for Fortran90

KPP inline codes or other instructions contained in the following files, as shown in *Table 2: Auxiliary files for Fortran90*.

Table 2: Table 2: Auxiliary files for Fortran90

| File                                | Contents                                    |
|-------------------------------------|---------------------------------------------|
| dFun_dRcoeff.f90                    | Derivatives with respect to reaction rates. |
| dJac_dRcoeff.f90                    | Derivatives with respect to reaction rates. |
| Makefile_f90 and Makefile_upper_F90 | Makefiles to build Fortran-90 code.         |
| Mex_Fun.f90                         | Mex files.                                  |
| Mex_Jac_SP.f90                      | Mex files.                                  |
| Mex_Hessian.f90                     | Mex files.                                  |
| sutil.f90                           | Sparse utility functions.                   |
| tag2num.f90                         | Function related to equation tags.          |
| UpdateSun.f90                       | Function related to solar zenith angle.     |
| UserRateLaws.f90                    | User-defined rate-law functions.            |
| util.f90                            | Input/output utilities.                     |

# 4.4.2 List of symbols replaced by the substitution preprocessor

The following symbols in KPP-generated source code will be replaced with corresponding values, as highlighted in *Table 3: Symbols and their replacements*.

Table 3: Table 3: Symbols and their replacements

| Symbol         | Replacement                                          | Example       |
|----------------|------------------------------------------------------|---------------|
| KPP_ROOT       | The ROOT name                                        | small_strato  |
| KPP_REAL       | The real data type                                   | REAL(kind=dp) |
| KPP_NSPEC      | Number of species                                    | 7             |
| KPP_NVAR       | Number of variable species                           | 5             |
| KPP_NFIX       | Number of fixed species                              | 2             |
| KPP_NREACT     | Number of chemical reactions                         | 10            |
| KPP_NONZERO    | Number of Jacobian nonzero elements                  | 18            |
| KPP_LU_NONZERO | Number of Jacobian nonzero elements, with LU fill-in | 19            |
| KPP_LU_NHESS   | Number of Hessian nonzero elements                   | 10            |

## **OUTPUT FROM KPP**

This chapter describes the source code files that are generated by KPP.

## 5.1 The Fortran90 code

The code generated by KPP is organized in a set of separate files. Each has a complete description of how it was generated at the begining of the file. The files associated with root are named with a corresponding prefix ROOT\_A short description of each file is contained in the following sections.

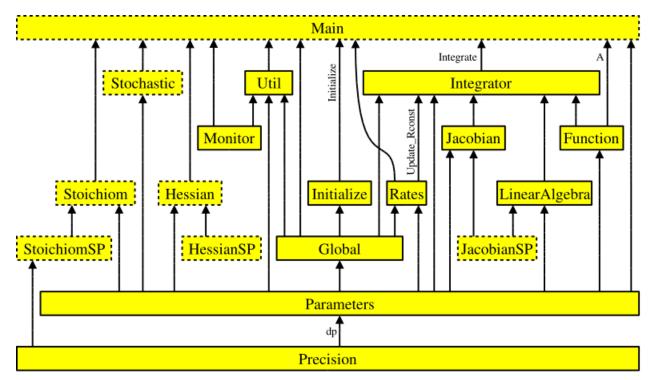

Fig. 1: Figure 1: Interdependencies of the KPP-generated files. Each arrow starts at the module that exports a variable or subroutine and points to the module that imports it via the Fortran90 USE instruction. The prefix ROOT\_ has been omitted from module names for better readability. Dotted boxes show optional files that are only produced under certain circumstances.

All subroutines and functions, global parameters, variables, and sparsity data structures are encapsulated in modules. There is exactly one module in each file, and the name of the module is identical to the file name but without the suffix .f90 or .F90. *Figure 1 (above)* shows how these modules are related to each other. The generated code is

consistent with the Fortran90 standard. It will not exceed the maximum number of 39 continuation lines. If KPP cannot properly split an expression to keep the number of continuation lines below the threshold then it will generate a warning message pointing to the location of this expression.

**Tip:** The default Fortran90 file suffix is .f90. To have KPP generate Fortran90 code ending in .F90 instead, add the command **#UPPERCASEF90 ON** to the KPP definition file.

## 5.1.1 ROOT Main

ROOT\_Main.f90 (or .F90) root is the main Fortran90 program. It contains the driver after modifications by the substitution preprocessor. The name of the file is computed by KPP by appending the suffix to the root name.

Using **#DRIVER** none will skip generating this file.

## 5.1.2 ROOT Model

The file ROOT\_Model.f90 (or .F90) completely defines the model by using all the associated modules.

## 5.1.3 ROOT Initialize

The file ROOT\_Initialize.f90 (or .F90) contains the subroutine Initialize, which defines initial values of the chemical species. The driver calls the subroutine once before the time integration loop starts.

## 5.1.4 ROOT\_Integrator

The file ROOT\_Integrator.f90 (or .F90) contains the subroutine Integrate, which is called every time step during the integration. The integrator that was chosen with the #INTEGRATOR command is also included in this file. In case of an unsuccessful integration, the module root provides a short error message in the public variable IERR NAME.

## 5.1.5 ROOT\_Monitor

The file ROOT\_Monitor.f90 (.F90) contains arrays with information about the chemical mechanism. The names of all species are included in SPC\_NAMES and the names of all equations are included in EQN\_NAMES.

It was shown (cf. #EQNTAGS) that each reaction in the section may start with an equation tag which is enclosed in angle brackets, e.g.:

```
<J1> NO2 + hv = NO + O : 0.533*SUN;
```

If the equation tags are switched on, KPP also generates the PARAMETER array EQN\_TAGS. In combination with EQN\_NAMES and the function tag2num that converts the equation tag to the KPP-internal tag number, this can be used to describe a reaction:

```
PRINT*, 'Reaction J1 is:', EQN_NAMES( tag2num( 'J1' ) )
```

## 5.1.6 ROOT Precision

Fortran90 code uses parameterized real types. ROOT\_Precision.f90 (or .F90) contains the following real kind definitions:

```
! KPP_SP - Single precision kind
INTEGER, PARAMETER :: &
   SP = SELECTED_REAL_KIND(6,30)
! KPP_DP - Double precision kind
INTEGER, PARAMETER :: &
   DP = SELECTED_REAL_KIND(12,300)
```

Depending on the choice of the #DOUBLE command, the real variables are of type double (REAL (kind=dp)) or single precision (REAL (kind=sp)). Changing the parameters of the SELECTED\_REAL\_KIND function in this module will cause a change in the working precision for the whole model.

## 5.1.7 ROOT\_Rates

The code to update the rate constants is in ROOT\_Rates.f90 (or .F90). The user defined rate law functions (cf. *Table 4: Fortran90 subrotutines in ROOT\_Rates*) are also placed here.

| Table 1. Table 1. Totalis o subjectables in the of_table |                                     |  |  |
|----------------------------------------------------------|-------------------------------------|--|--|
| Function                                                 | Description                         |  |  |
| Update_PHOTO                                             | Update photolysis rate coefficients |  |  |
| Update_RCONST                                            | Update all rate coefficients        |  |  |
| Update SUN                                               | Update sun intensity                |  |  |

Table 1: Table 4: Fortran90 subrotutines in ROOT\_Rates

# 5.1.8 ROOT\_Parameters

The global parameters listed in *Table 5: Parameters Declared in ROOT\_Parameter* are defined and initialized in ROOT\_Parameters.f90 (or .F90). The values listed in the third column of Table 4 are taken from the **small\_strato** example mechanism, which is described in *Running KPP with an example stratospheric mechanism*.

| Parameter  | Represents                             | Value |
|------------|----------------------------------------|-------|
| NSPEC      | No. chemical species                   | 7     |
| NVAR       | No. variable species                   | 5     |
| NFIX       | No. fixed species                      | 2     |
| NREACT     | No. reactions                          | 10    |
| NONZERO    | No. nonzero entries Jacobian           | 18    |
| LU_NONZERO | As above, after LU factorization       | 19    |
| NHESS      | Length, sparse Hessian                 | 10    |
| NJVRP      | Length, sparse Jacobian JVRP           | 13    |
| NSTOICM    | Length, stoichiometric matrix          | 22    |
| ind_spc    | Index of species $spc$ in $\mathbb{C}$ |       |
| indf_spc   | Index of fixed species $spc$ in FIX    |       |

Table 2: Table 5: Parameters Declared in ROOT\_Parameter

KPP orders the variable species such that the sparsity pattern of the Jacobian is maintained after an LU decomposition. For our example there are five variable species (NVAR = 5) ordered as

```
ind_O1D=1, ind_O=2, ind_O3=3, ind_NO=4, ind_NO2=5
```

and two fixed species (NFIX = 2)

```
ind_M = 6, ind_O2 = 7.
```

KPP defines a complete set of simulation parameters, including the numbers of variable and fixed species, the number of chemical reactions, the number of nonzero entries in the sparse Jacobian and in the sparse Hessian, etc.

## 5.1.9 ROOT\_Global

The global variables listed in *Table 6: Global Variables Declared in ROOT\_Global* are declared in ROOT\_Global. f90 (or .F90).

| Global variable | Represents                                 |
|-----------------|--------------------------------------------|
| C (NSPEC)       | Concentrations, all species                |
| VAR(:)          | Concentrations, variable species (pointer) |
| FIX(:)          | Concentrations, fixed species (pointer)    |
| RCONST (NREACT) | Rate coefficient values                    |
| TIME            | Current integration time                   |
| SUN             | Sun intensity between 0 and 1              |
| TEMP            | Temperature                                |
| TSTART, TEND    | Simulation start/end time                  |
| DT              | Simulation step                            |
| ATOL (NSPEC)    | Absolute tolerances                        |
| RTOL (NSPEC)    | Relative tolerances                        |
| STEPMIN         | Lower bound for time step                  |
| STEPMAX         | Upper bound for time step                  |
| CFACTOR         | Conversion factor                          |

Table 3: Table 6: Global Variables Declared in ROOT Global

Both variable and fixed species are stored in the one-dimensional array C. The first part (indices from code: I to NVAR) contains the variable species, and the second part (indices from to NVAR+1 to NSPEC) the fixed species. The total number of species is the sum of the NVAR and NFIX. The parts can also be accessed separately through pointer variables VAR and FIX, which point to the proper elements in C.

```
VAR(1:NVAR) => C(1:NVAR)
FIX(1:NFIX) => C(NVAR+1:NSPEC)
```

**Important:** In previous versions of KPP, Fortran90 code was generated with VAR and FIX being linked to the C array with an EQUIVALENCE statement. This construction, however, is not thread-safe, and it prevents KPP-generated Fortran90 code from being used within parallel environments (e.g. such as an OpenMP parallel loop).

We have modified KPP 2.5.0 and later versions to make KPP-generated Fortran90 code thread-safe. VAR and FIX are now POINTER variables that point to the proper slices of the C array. They are also nullified when no longer needed. VAR and FIX are now also kept internal to the various integrator files located in the \$KPP\_HOME/int folder.

### 5.1.10 ROOT Function

The chemical ODE system for our **small\_strato** example (described in *Running KPP with an example strato-spheric mechanism*) is:

$$\frac{d[O(^{1}D)]}{dt} = k_{5} [O_{3}] - k_{6} [O(^{1}D)] [M] - k_{7} [O(^{1}D)] [O_{3}]$$

$$\frac{d[O]}{dt} = 2 k_{1} [O_{2}] - k_{2} [O] [O_{2}] + k_{3} [O_{3}]$$

$$-k_{4} [O] [O_{3}] + k_{6} [O(^{1}D)] [M]$$

$$-k_{9} [O] [NO_{2}] + k_{10} [NO_{2}]$$

$$\frac{d[O_{3}]}{dt} = k_{2} [O] [O_{2}] - k_{3} [O_{3}] - k_{4} [O] [O_{3}] - k_{5} [O_{3}]$$

$$-k_{7} [O(^{1}D)] [O_{3}] - k_{8} [O_{3}] [NO]$$

$$\frac{d[NO]}{dt} = -k_{8} [O_{3}] [NO] + k_{9} [O] [NO_{2}] + k_{10} [NO_{2}]$$

$$\frac{d[NO_{2}]}{dt} = k_{8} [O_{3}] [NO] - k_{9} [O] [NO_{2}] - k_{10} [NO_{2}]$$

where square brackets denote concentrations of the species. The code for the ODE function is in ROOT\_Function. f90 (or .F90) The chemical reaction mechanism represents a set of ordinary differential equations (ODEs) of dimension. The concentrations of fixed species are parameters in the derivative function. The subroutine computes first the vector A of reaction rates and then the vector Vdot of variable species time derivatives. The input arguments V, :code; F, RCT are the concentrations of variable species, fixed species, and the rate coefficients, respectively. A and Vdot may be returned to the calling program (for diagnostic purposes) with optional ouptut arguments Aout and Vdotout. Below is the Fortran90 code generated by KPP for the ODE function of our small\_strate example.

```
SUBROUTINE Fun (V, F, RCT, Vdot, Aout, Vdotout )
! V - Concentrations of variable species (local)
 REAL(kind=dp) :: V(NVAR)
! F - Concentrations of fixed species (local)
 REAL(kind=dp) :: F(NVAR)
! RCT - Rate constants (local)
 REAL(kind=dp) :: RCT(NREACT)
! Vdot - Time derivative of variable species concentrations
 REAL (kind=dp) :: Vdot (NVAR)
! Aout - Optional argument to return equation rate constants
 REAL(kind=dp), OPTIONAL :: Aout(NREACT)
! Vdotout - Optional argument to return time derivative of variable species
 REAL (kind=dp), OPTIONAL :: Vdotout (NVAR)
! Computation of equation rates
 A(1) = RCT(1) *F(2)
 A(2) = RCT(2) *V(2) *F(2)
 A(3) = RCT(3) *V(3)
 A(4) = RCT(4) *V(2) *V(3)
 A(5) = RCT(5) *V(3)
 A(6) = RCT(6) *V(1) *F(1)
 A(7) = RCT(7) *V(1) *V(3)
 A(8) = RCT(8) *V(3) *V(4)
 A(9) = RCT(9) *V(2) *V(5)
 A(10) = RCT(10) *V(5)
```

## 5.1.11 ROOT Jacobian and ROOT JacobianSP

The Jacobian matrix for our example contains 18 non-zero elements:

It defines how the temporal change of each chemical species depends on all other species. For example, J(5,2) shows that  $NO_2$  (species number 5) is affected by O (species number 2) via reaction number R9. The sparse data structures for the Jacobian are declared and initialized in ROOT\_JacobianSP.f90 (or .F90). The code for the ODE Jacobian and sparse multiplications is in ROOT\_Jacobian.f90 (or .F90).

**Tip:** Adding either **#JACOBIAN SPARSE\_ROW** or **#JACOBIAN SPARSE\_LU\_ROW** to the KPP definition file will create the file ROOT\_JacobianSP.f90 (or .F90).

The Jacobian of the ODE function is automatically constructed by KPP. KPP generates the Jacobian subroutine Jac or JacSP where the latter is generated when the sparse format is required. Using the variable species V, the fixed species F, and the rate coefficients RCT as input, the subroutine calculates the Jacobian JVS. The default data structures for the sparse compressed on rows Jacobian representation are shown in *Table 7: Sparse Jacobian Data Structures* (for the case where the LU fill-in is accounted for).

| Table 4. Table 7. Sparse Jacobian Data Structures |                           |  |
|---------------------------------------------------|---------------------------|--|
| Global variable                                   | Represents                |  |
| JVS (LU_NONZERO)                                  | Jacobian nonzero elements |  |
| LU_IROW(LU_NONZERO)                               | Row indices               |  |
| LU_ICOL(LU_NONZERO)                               | Column indices            |  |
| LU_CROW(NVAR+1)                                   | Start of rows             |  |
| LU_DIAG(NVAR+1)                                   | Diagonal entries          |  |

Table 4: Table 7: Sparse Jacobian Data Structures

JVS stores the LU\_NONZERO elements of the Jacobian in row order. Each row I starts at position LU\_CROW(I), and LU\_CROW(NVAR+1) = LU\_NONZERO+1. The location of the I-th diagonal element is LU\_DIAG(I). The sparse element JVS(K) is the Jacobian entry in row LU\_IROW(K) and column LU\_ICOL(K). For the  $small_strato$  example KPP generates the following Jacobian sparse data structure:

```
LU_ICOL = (/ 1,3,1,2,3,5,1,2,3,4, & 5,2,3,4,5,2,3,4,5,4)

LU_IROW = (/ 1,1,2,2,2,2,3,3,3,3, & 3,4,4,4,4,5,5,5,5,5/)

LU_CROW = (/ 1,3,7,12,16,20 /)

LU_DIAG = (/ 1,4,9,14,19,20 /)
```

This is visualized in Figure 2 below. The sparsity coordinate vectors are computed by KPP and initialized statically. These vectors are constant as the sparsity pattern of the Jacobian does not change during the computation.

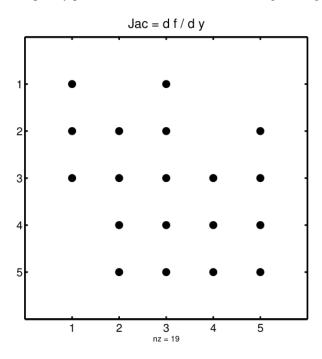

Fig. 2: Figure 2: The sparsity pattern of the Jacobian for the **small\_strato** example. All non-zero elements are marked with a bullet. Note that even though  $\mathbf{J}(3,5)$  is zero, it is also included here because of the fill-in.

Two other KPP-generated routines, Jac\_SP\_Vec and JacTR\_SP\_Vec (see Table 8: Fortran90 subroutines in

*ROOT\_Jacobian*) are useful for direct and adjoint sensitivity analysis. They perform sparse multiplication of JVS (or its transpose for JacTR\_SP\_Vec) with the user-supplied vector UV without any indirect addressing.

| Table 5: | Table 8: | Fortran90 | subroutines | in | ROOT | Jacobian |
|----------|----------|-----------|-------------|----|------|----------|
|          |          |           |             |    |      |          |

| Function     | Description                   |
|--------------|-------------------------------|
| Jac_SP       | ODE Jacobian in sparse format |
| Jac_SP_Vec   | Sparse multiplication         |
| JacTR_SP_Vec | Sparse multiplication         |
| Jac          | ODE Jacobian in full format   |

## 5.1.12 ROOT\_Hessian and ROOT\_HessianSP

The sparse data structures for the Hessian are declared and initialized in ROOT\_Hessian.f90 (or .F90). The Hessian function and associated sparse multiplications are in ROOT\_HessianSP.f90 (or .F90).

Tip: Adding #HESSIAN ON to the KPP definition file will create the file ROOT Hessian.f90 (or .F90)

Additionally, if either **#JACOBIAN SPARSE ROW** or **#JACOBIAN SPARSE\_LU\_ROW** are also added to the KPP definition file, the file ROOT HessianSP.f90 (or .F90) will also be created.

The Hessian contains the second order derivatives of the time derivative functions. More exactly, the Hessian is a 3-tensor such that

$$H_{i,j,k} = \frac{\partial^2 (\mathrm{d}c/\mathrm{d}t)_i}{\partial c_j \, \partial c_k} \,, \qquad 1 \le i, j, k \le N_{\mathrm{var}} \,.$$

KPP generates the routine Hessian (see Table 9: Fortran90 functions in ROOT\_Hessian) below:

Table 6: Table 9: Fortran90 functions in ROOT Hessian

| Function   | Description                          |
|------------|--------------------------------------|
| Hessian    | ODE Hessian in sparse format         |
| Hess_Vec   | Hessian action on vectors            |
| HessTR_Vec | Transposed Hessian action on vectors |

Using the variable species V, the fixed species F, and the rate coefficients RCT as input, the subroutine Hessian calculates the Hessian. The Hessian is a very sparse tensor. The sparsity of the Hessian for our example is visualized in *Figure 3: The Hessian of the small\_strato example*.

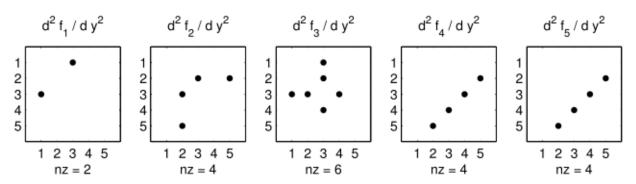

Fig. 3: Figure 3: The Hessian of the small\_strato example.

KPP computes the number of nonzero Hessian entries and saves it in the variable NHESS. The Hessian itself is represented in coordinate sparse format. The real vector HESS holds the values, and the integer vectors IHESS\_I, IHESS J, and IHESS K hold the indices of nonzero entries as illustrated in Table 10: Sparse Hessian Data.

Variable Represents

Table 7: Table 10: Sparse Hessian Data

HESS (NHESS) Hessian nonzero elements  $H_{i,j,k}$ Index i of element  $H_{i,j,k}$ IHESS\_I (NHESS) Index j of element  $H_{i,j,k}$ IHESS\_J(NHESS) IHESS J(NHESS) Index k of element  $H_{i,j,k}$ 

Since the time derivative function is smooth, these Hessian matrices are symmetric,  $\text{HESS}_{1,1,k} = \text{HESS}_{1,k,j}$ . KPP stores only those entries  $\mathtt{HESS}_{\mathtt{i},\mathtt{j},\mathtt{k}}$  with  $j \leq k$ . The sparsity coordinate vectors  $\mathtt{IHESS}_{\mathtt{l}}$ ,  $\mathtt{IHESS}_{\mathtt{J}}$  and  $\mathtt{IHESS}_{\mathtt{K}}$  are computed by KPP and initialized statically. They are constant as the sparsity pattern of the Hessian does not change during the computation.

The routines Hess Vec and HessTR Vec compute the action of the Hessian (or its transpose) on a pair of usersupplied vectors U1 and U2. Sparse operations are employed to produce the result vector.

# 5.1.13 ROOT LinearAlgebra

Sparse linear algebra routines are in the file ROOT\_LinearAlgebra.f90 (or .F90). To numerically solve for the chemical concentrations one must employ an implicit timestepping technique, as the system is usually stiff. Implicit integrators solve systems of the form

$$P x = (I - h\gamma J) x = b$$

where the matrix  $P = I - h\gamma J$  is referred to as the "prediction matrix". I the identity matrix, h the integration time step,  $\gamma$  a scalar parameter depending on the method, and J the system Jacobian. The vector b is the system right hand side and the solution x typically represents an increment to update the solution.

The chemical Jacobians are typically sparse, i.e. only a relatively small number of entries are nonzero. The sparsity structure of P is given by the sparsity structure of the Jacobian, and is produced by KPP (with account for the fill-in) as discussed above.

KPP generates the sparse linear algebra subroutine KppDecomp (see Table 11: Fortran90 functions in ROOT\_LinearAlgebra) which performs an in-place, non-pivoting, sparse LU decomposition of the prediction matrix P. Since the sparsity structure accounts for fill-in, all elements of the full LU decomposition are actually stored. The output argument IER returns a value that is nonzero if singularity is detected.

Table 8: Table 11: Fortran90 functions in ROOT\_LinearAlgebra

| Function   | Description                         |  |
|------------|-------------------------------------|--|
| KppDecomp  | Sparse LU decomposition             |  |
| KppSolve   | Sparse back substitution            |  |
| KppSolveTR | Transposed sparse back substitution |  |

The subroutines KppSolve and KppSolveTr and use the in-place LU factorization P as computed by and perform sparse backward and forward substitutions (using P or its transpose). The sparse linear algebra routines KppDecomp and KppSolve are extremely efficient, as shown by [[1996:Sandu et al]].

## 5.1.14 ROOT Stoichiom and ROOT StoichiomSP

These files contain contain a description of the chemical mechanism in stoichiometric form. The file ROOT\_Stoichiom.f90 (or .F90) contains the functions for reactant products and its Jacobian, and derivatives with respect to rate coefficients. The declaration and initialization of the stoichiometric matrix and the associated sparse data structures is done in ROOT\_StochiomSP.f90 (or .F90).

**Tip:** Adding **#STOICMAT ON** to the KPP definition file will create the file ROOT\_Stoichiom.f90 (or .F90) Also, if either **#JACOBIAN SPARSE ROW** or **#JACOBIAN SPARSE\_LU\_ROW** are also added to the KPP definition file, the file ROOT\_StoichiomSP.f90 (or .F90) will also be created.

The stoichiometric matrix is constant sparse. For our example the matrix NSTOICM=22 has 22 nonzero entries out of 50 entries. KPP produces the stoichiometric matrix in sparse, column-compressed format, as shown in *Table 12: Sparse Stoichiometric Matrix*. Elements are stored in columnwise order in the one-dimensional vector of values STOICM. Their row and column indices are stored in ICOL\_STOICM and ICOL\_STOICM respectively. The vector CCOL\_STOICM contains pointers to the start of each column. For example column j starts in the sparse vector at position CCOL\_STOICM(j) and ends at CCOL\_STOICM(j+1)-1. The last value CCOL\_STOICM(NVAR) = NSTOICHM+1 simplifies the handling of sparse data structures.

| racie 7. Tacie 12. Sparse Storemometrie Maaria |                       |  |
|------------------------------------------------|-----------------------|--|
| Variable                                       | Represents            |  |
| STOICM(NSTOICM)                                | Stoichiometric matrix |  |
| IROW_STOICM(NSTOICM)                           | Row indices           |  |
| ICOL_STOICM(NSTOICM)                           | Column indices        |  |
| CCOL STOICM(NREACT+1)                          | Start of columns      |  |

Table 9: Table 12: Sparse Stoichiometric Matrix

Table 10: Table 13: Fortran90 functions in ROOT\_Stoichiom

| Variable        | Represents                                 |  |
|-----------------|--------------------------------------------|--|
| dFun_dRcoeff    | Derivatives of Fun w/r/t rate coefficients |  |
| dJac_dRcoeff    | Derivatives of Jac w/r/t rate coefficients |  |
| ReactantProd    | Reactant products                          |  |
| JacReactantProd | Jacobian of reactant products              |  |

The subroutine ReactantProd (see *Table 13: Fortran90 functions in ROOT\_Stoichiom*) computes the reactant products ARP for each reaction, and the subroutine JacReactantProd computes the Jacobian of reactant products vector, i.e.:

$$JVRP = \partial ARP/\partial V$$

The matrix JVRP is sparse and is computed and stored in row compressed sparse format, as shown in *Table 9:* Fortran90 functions in ROOT\_Hessian. The parameter NJVRP holds the number of nonzero elements. For our small\_strato example:

```
NJVRP = 13

CROW_JVRP = (/ 1,1,2,3,5,6,7,9,11,13,14 /)

ICOL_JVRP = (/ 2,3,2,3,3,1,1,3,3,4,2,5,4 /)
```

| Variable             | Represents               |
|----------------------|--------------------------|
| JVRP (NJVRP)         | Nonzero elements of JVRP |
| ICOL_JVRP (NJVRP)    | Column indices of JVRP   |
| IROW_JVRP(NJVRP)     | Row indices of JVRP      |
| CROW_JVRP (NREACT+1) | Start of rows in JVRP    |

Table 11: Table 14:. Sparse Data for Jacobian of Reactant Products

If **#STOICMAT** is set to **ON**, the stoichiometric formulation allows a direct computation of the derivatives with respect to rate coefficients.

The subroutine dFun\_dRcoeff computes the partial derivative DFDR of the ODE function with respect to a subset of NCOEFF reaction coefficients, whose indices are specified in the array

$$\mathtt{DFDR} = \partial \mathtt{Vdot}/\partial \mathtt{RCT}(\mathtt{JCOEFF})$$

Similarly one can obtain the partial derivative of the Jacobian with respect to a subset of the rate coefficients. More exactly, KPP generates the subroutine dJacR\_dCoeff, which calculates DJDR, the product of this partial derivative with a user-supplied vector U:

$$\mathtt{DJDR} = [\partial \mathtt{JVS}/\partial \mathtt{RCT}(\mathtt{JCOEFF})] \times \mathtt{U}$$

## 5.1.15 ROOT Stochastic

If the generation of stochastic functions is switched on (i.e. when the command **#STOCHASTIC ON** is added to the KPP definition file), KPP produces the file ROOT\_Stochastic.f90 (or .F90), with the following functions:

Propensity calculates the propensity vector. The propensity function uses the number of molecules of variable (Nmlcv) and fixed (Nmlcf) species, as well as the stochastic rate coefficients (SCT) to calculate the vector of propensity rates (Propensity). The propensity  $Prop_j$  defines the probability that the next reaction in the system is the  $j^{th}$  reaction.

StochasticRates converts deterministic rates to stochastic. The stochastic rate coefficients (SCT) are obtained through a scaling of the deterministic rate coefficients (RCT). The scaling depends on the Volume of the reaction container and on the number of molecules which react.

MoleculeChange calculates changes in the number of molecules. When the reaction with index IRCT takes place, the number of molecules of species involved in that reaction changes. The total number of molecules is updated by the function.

These functions are used by the Gillespie numerical integrators (direct stochastic simulation algorithm). These integrators are provided in both Fortran90 and C implementations (the template file name is gillespie). Drivers for stochastic simulations are also implemented (the template file name is general\_stochastic.).

## 5.1.16 **ROOT\_Util**

The utility and input/output functions are in ROOT\_Util.f90 (or ROOT\_Util.F90). In addition to the chemical system description routines discussed above, KPP generates several utility routines, some of which are summarized in *Table 15: Fortran90 subrotutines in ROOT\_Util*.

| Function         | Description                                 |  |  |
|------------------|---------------------------------------------|--|--|
| GetMass          | Check mass balance for selected atoms       |  |  |
| Shuffle_kpp2user | Shuffle concentration vector                |  |  |
| Shuffle_user2kpp | Shuffle concentration vector                |  |  |
| InitSaveData     | Utility for <b>#LOOKAT</b> command          |  |  |
| SaveData         | Utility for <b>#LOOKAT</b> command          |  |  |
| CloseSaveData    | Utility for <b>#LOOKAT</b> command          |  |  |
| tag2num          | Calculate reaction number from equation tag |  |  |

Table 12: Table 15: Fortran90 subrotutines in ROOT Util

The subroutines InitSaveData, SaveData, and CloseSaveData can be used to print the concentration of the species that were selected with **#LOOKAT** to the file ROOT.dat (cf. #LOOKAT and #MONITOR).

## 5.1.17 ROOT mex Fun, ROOT mex Jac SP, and ROOT mex Hessian

**Mex** is a Matlab extension. KPP generates the mex routines for the ODE function, Jacobian, and Hessian, for the target languages C, Fortran77, and Fortran90.

**Tip:** To generate Mex files, add the command **#MEX ON** to the KPP definition file.

After compilation (using Matlab's mex compiler) the mex functions can be called instead of the corresponding Matlab m-functions. Since the calling syntaxes are identical, the user only has to insert the **mex** string within the corresponding function name. Replacing m-functions by mex-functions gives the same numerical results, but the computational time could be considerably smaller, especially for large kinetic systems.

If possible we recommend to build mex files using the C language, as Matlab offers most mex interface options for the C language. Moreover, Matlab distributions come with a native C compiler (1cc) for building executable functions from mex files. Fortran77 mex files work well on most platforms without additional efforts. However, the mex files built using Fortran90 may require further platform-specific tuning of the mex compiler options.

## 5.2 The Makefile

KPP produces a Makefile that allows for an easy compilation of all KPP-generated source files. The file name is Makefile\_ROOT. The Makefile assumes that the selected driver contains the main program. However, if no driver was selected (i.e. **#DRIVER none**), it is necessary to add the name of the main program file manually to the Makefile.

## 5.3 The C code

The driver file ROOT.c contains the main (driver) and numerical integrator functions, as well as declarations and initializations of global variables.

The generated C code includes three header files which are #include-d in other files as appropriate.

- 1. The global parameters (cf. *Table 5: Parameters Declared in ROOT\_Parameter*) are #include-d in the header file ROOT\_Parameters.h
- 2. The global variables (cf. *Table 6: Global Variables Declared in ROOT\_Global*) are extern-declared in ROOT\_Global.h and declared in the driver file ROOT.c.

3. The header file ROOT\_Sparse.h contains extern declarations of sparse data structures for the Jacobian (cf. *Table 7: Sparse Jacobian Data Structures*), Hessian (cf. *Table 10: Sparse Hessian Data*) and stoichiometric matrix (cf. *Table 12: Sparse Stoichiometric Matrix*), and the Jacobian of reaction products (cf. *Table 14:*. *Sparse Data for Jacobian of Reactant Products*). The actual declarations of each datastructures is done in the corresponding files.

The code for the ODE function (see section *ROOT\_Function*) is in ROOT\_Function.c. The code for the ODE Jacobian and sparse multiplications (cf. *ROOT\_Jacobian and ROOT\_JacobianSP*) is in ROOT\_Jacobian.c, and the declaration and initialization of the Jacobian sparse data structures is in the file ROOT\_JacobianSP.c. Similarly, the Hessian function and associated sparse multiplications (cf. *ROOT\_Hessian and ROOT\_HessianSP*) are in ROOT\_Hessian.c, and the declaration and initialization of Hessian sparse data structures are in ROOT\_HessianSP.c.

The file ROOT\_Stoichiom.c contains the functions for reactant products and its Jacobian, and derivatives with respect to rate coefficients (cf. *ROOT\_Stoichiom and ROOT\_StoichiomSP*). The declaration and initialization of the stoichiometric matrix and the associated sparse data structures (cf. *Table 12: Sparse Stoichiometric Matrix*) is done in ROOT\_StoichiomSP.c.

Sparse linear algebra routines (cf. *ROOT\_LinearAlgebra*) are in the file ROOT\_LinearAlgebra.c. The code to update the rate constants and user defined code for rate laws is in ROOT\_Rates.c.

Various utility and input/output functions (cf. ROOT\_Util) are in ROOT\_Util.c and ROOT\_Monitor.c.

Finally, mex gateway routines that allow the C implementation of the ODE function, Jacobian, and Hessian to be called directly from Matlab (cf. *ROOT\_mex\_Fun*, *ROOT\_mex\_Jac\_SP*, and *ROOT\_mex\_Hessian*) are also generated (in the files ROOT\_mex\_Fun.c, ROOT\_mex\_Jac\_SP.c, and ROOT\_mex\_Hessian.c).

## 5.4 The Matlab code

Matlab provides a high-level programming environment that allows algorithm development, numerical computations, and data analysis and visualization. The KPP-generated Matlab code allows for a rapid prototyping of chemical kinetic schemes, and for a convenient analysis and visualization of the results. Differences between different kinetic mechanisms can be easily understood. The Matlab code can be used to derive reference numerical solutions, which are then compared against the results obtained with user-supplied numerical techniques. Last but not least Matlab is an excellent environment for educational purposes. KPP/Matlab can be used to teach students fundamentals of chemical kinetics and chemical numerical simulations.

Each Matlab function has to reside in a separate m-file. Function calls use the m-function-file names to reference the function. Consequently, KPP generates one m-function-file for each of the functions discussed in the sections entitled ROOT\_Function, ROOT\_Jacobian and ROOT\_JacobianSP, ROOT\_Hessian and ROOT\_HessianSP, ROOT\_Stoichiom and ROOT\_StoichiomSP, ROOT\_Util. The names of the m-function-files are the same as the names of the functions (prefixed by the model name ROOT.

The Matlab syntax for calling each function is

```
[Vdot] = Fun (V, F, RCT);
[JVS ] = Jac_SP (V, F, RCT);
[HESS] = Hessian(V, F, RCT);
```

The variables of *Table 5: Parameters Declared in ROOT\_Parameter* are defined as Matlab global variables and initialized in the file ROOT\_parameter\_defs.m. The variables of *Table 6: Global Variables Declared in ROOT\_Global* are declared as Matlab global variables in the file ROOT\_global\_defs.m. They can be accessed from within each Matlab function by using declarations of the variables of interest.

The sparse data structures for the Jacobian (cf. *Table 7: Sparse Jacobian Data Structures*), the Hessian (cf. *Table 10: Sparse Hessian Data*), the stoichiometric matrix (cf. *Table 12: Sparse Stoichiometric Matrix*), and the Jacobian

5.4. The Matlab code 45

of reaction (see *Table 14:*. *Sparse Data for Jacobian of Reactant Products*) are declared as Matlab global variables in the file ROOT\_Sparse\_defs.m. They are initialized in separate m-files, namely ROOT\_JacobianSP.m, ROOT HessianSP.m, and ROOT StoichiomSP.m respectively.

Two wrappers (ROOT\_Fun\_Chem.m and ROOT\_Jac\_SP\_Chem.m) are provided for interfacing the ODE function and the sparse ODE Jacobian with Matlab's suite of ODE integrators. Specifically, the syntax of the wrapper calls matches the syntax required by Matlab's integrators like ode15s. Moreover, the Jacobian wrapper converts the sparse KPP format into a Matlab sparse matrix.

| Function                | Description                                        |
|-------------------------|----------------------------------------------------|
| ROOT.m                  | Driver                                             |
| ROOT_parameter_defs.m   | Global parameters                                  |
| ROOT_global_defs.m      | Global variables                                   |
| ROOT_sparse_defs.m      | Global sparsity data                               |
| ROOT_Fun_Chem.m         | Template for ODE function                          |
| ROOT_Fun.m              | ODE function                                       |
| ROOT_Jac_Chem.m         | Template for ODE Jacobian                          |
| ROOT_Jac_SP.m           | Jacobian in sparse format                          |
| ROOT_JacobianSP.m       | Sparsity data structures                           |
| ROOT_Hessian.m          | ODE Hessian in sparse format                       |
| ROOT_HessianSP.m        | Sparsity data structures                           |
| ROOT_Hess_Vec.m         | Hessian action on vectors                          |
| ROOT_HessTR_Vec.m       | Transposed Hessian action on vectors               |
| ROOT_stoichiom.m        | Derivatives of Fun and Jac w/r/t rate coefficients |
| ROOT_stochiomSP.m       | Sparse data                                        |
| ROOT_ReactantProd.m     | Reactant products                                  |
| ROOT_JacReactantProd.m  | Jacobian of reactant products                      |
| ROOT_Rates.m            | User-defined rate reaction laws                    |
| ROOT_Update_PHOTO.m     | Update photolysis rate coefficients                |
| ROOT_Update_RCONST.m    | Update all rate coefficients                       |
| ROOT_Update_SUN.m       | Update sola intensity                              |
| ROOT_GetMass.m          | Check mass balance for selected atoms              |
| ROOT_Initialize.m       | Set initial values                                 |
| ROOT_Shuffle_kpp2user.m | Shuffle concentration vector                       |
| ROOT_Shuffle_user2kpp.m | Shuffle concentration vector                       |

Table 13: Table 16: List of Matlab model files

# 5.5 The map file

The map file ROOT.map contains a summary of all the functions, subroutines and data structures defined in the code file, plus a summary of the numbering and category of the species involved.

This file contains supplementary information for the user. Several statistics are listed here, like the total number equations, the total number of species, the number of variable and fixed species. Each species from the chemical mechanism is then listed followed by its type and numbering.

Furthermore it contains the complete list of all the functions generated in the target source file. For each function, a brief description of the computation performed is attached containing also the meaning of the input and output parameters.

# INFORMATION FOR KPP DEVELOPERS

This chapter is meant for KPP Developers. It describes the internal architecture of the KPP preprocessor, the basic modules and their functionalities, and the preprocessing analysis performed on the input files. KPP can be very easily configured to suit a broad class of users.

# 6.1 KPP directory structure

The KPP distribution will unfold a directory \$KPP\_HOME with the following subdirectories:

src/

Contains the KPP source code files, as listed in Table 17. KPP source code files.

| File          | Description                       |
|---------------|-----------------------------------|
| kpp.c         | Main program                      |
| code.c        | generic code generation functions |
| code.h        | Header file                       |
| code_c.c      | Generation of C code              |
| code_f90.c    | Generation of F90 code            |
| code_matlab.c | Generation of Matlab code         |
| debug.c       | Debugging output                  |
| gdata.h       | Header file                       |
| gdef.h        | Header file                       |
| gen.c         | Generic code generation functions |
| lex.yy.c      | Flex/Bison generated file         |
| scan.h        | Input for Flex and Bison          |
| scan.l        | Input for Flex                    |
| scan.y        | Input for Bison                   |
| scanner.c     | Evaluate parsed input             |
| scanutil.c    | Evaluate parsed input             |
| y.tab.c       | Flex/Bison generated file         |
| y.tab.h       | Flex/Bison generated header file  |

Table 1: Table 17. KPP source code files

### bin/

Contains the KPP executable. The path to this directory needs to be added to the environment variable.

### util/

Contains different function templates useful for the simulation. Each template file has a suffix that matches the appropriate target language (Fortran90, C, or Matlab). KPP will run the template files through the

substitution preprocessor (cf. *List of symbols replaced by the substitution preprocessor*). The user can define their own auxiliary functions by inserting them into the files.

### models/

Contains the description of the chemical models. Users can define their own models by placing the model description files in this directory. The KPP distribution contains several models from atmospheric chemistry which can be used as templates for model definitions.

### drv/

Contains driver templates for chemical simulations. Each driver has a suffix that matches the appropriate target language (Fortran90, C, or Matlab). KPP will run the appropriate driver through the substitution preprocessor (cf. *List of symbols replaced by the substitution preprocessor*). The driver template provided with the distribution works with any example. Users can define here their own driver templates.

#### int/

Contains numerical time stepping (integrator) routines. The command "integrator" will force KPP to look into this directory for a definition file integrator. This file selects the numerical routine (with the command) and sets the function type, the Jacobian sparsity type, the target language, etc. Each integrator template is found in a file that ends with the appropriate suffix (.f90, .F90, c, or matlab). The selected template is processed by the substitution preprocessor (cf. List of symbols replaced by the substitution preprocessor). Users can define here their own numerical integration routines.

### examples/

Contains several model description examples (.kpp files) which can be used as templates for building simulations with KPP.

### site-lisp/

Contains the file which provides a KPP mode for emacs with color highlighting.

### ci-tests

Folders that define several continuous integration test. Each folder contains the following files (or symbolic links):

For more information, please see Continuous integration tests.

### .ci-pipelines/

Hidden folder containing a YAML file with settings for automatically running the continuous integration tests on Azure DevOps Pipelines

Also contains bash scripts (ending in .sh) for running the continuous integration tests either automatically in Azure Dev Pipelines, or manually from the command line. For more information, please see *Continuous integration tests*.

## 6.2 KPP environment variables

In order for KPP to find its components, it has to know the path to the location where the KPP distribution is installed. This is achieved by requiring the \$KPP\_HOME environment variable to be set to the path where KPP is installed.

The PATH variable should be updated to contain the \$KPP\_HOME/bin directory.

There are also several optional environment variable that control the places where KPP looks for module files, integrators, and drivers. All KPP environment variables are summarized in the subsections below.

### KPP HOME

Required, stores the absolute path to the KPP distribution.

Default setting: none

### KPP MODEL

Optional, specifies additional places where KPP will look for model files before searching the default location.

Default setting: \$KPP\_HOME/models.

### KPP INT

Optional, specifies additional places where KPP will look for integrator files before searching the default.

Default setting: \$KPP\_HOME/int.

### KPP DRV

Optional specifies additional places where KPP will look for driver files before searching the default folder.

Default setting: \$KPP\_HOME/drv

## 6.3 KPP internal modules

## 6.3.1 Scanner and parser

This module is responsible for reading the kinetic description files and extracting the information necessary in the code generation phase. We make use of the flex and bison generic tools in implementing our own scanner and parser. Using these tools this module gathers information from the input files and fills in the following data structures in memory:

- · The atom list
- · The species list
- The left hand side matrix of coefficients
- The right hand side matrix of coefficients
- The equation rates
- · The option list

Error checking is performed at each step in the scanner and the parser. For each syntax error the exact line and input file, along with an appropriate error message are produced. In most of the cases the exact cause of the error can be identified, therefore the error messages are very precise. Some other errors like mass balance, and equation duplicates, are tested at the end of this phase.

## 6.3.2 Species reordering

When parsing the input files, the species list is updated as soon as a new species is encountered in a chemical equation. Therefore the ordering of the species is the order in which they appear in the equation description section. This is not a useful order for subsequent operations. The species have to be first sorted such that all variable species and all fixed species are put together. Then if a sparsity structure of the Jacobian is required, it might be better to reorder the species in such a way that the factorization of the Jacobian will preserve the sparsity. This reordering is done using a Markovitz type of algorithm.

## 6.3.3 Expression trees computation

This is the core of the preprocessor. This module has to generate the production/destruction functions the Jacobian and all the data structure nedeed by these functions. This module has to build a language independent structure of each function and statement in the target source file. Instead of using an intermediate format for this as some other compilers do, KPP generates the intermediate format for just one statement at a time. The vast majority of the statements in the target source file are assignments. The expression tree for each assignment is incrementally build by scanning the coefficient matrices and the rate constant vector. At the end these expression trees are simplified. Similar approaches are applied to function declaration and prototypes, data declaration and initialization.

## 6.3.4 Code generation

There are basically two modules, each dealing with the syntax particularities of the target language. For example, the C module includes a function that generates a valid C assignment when given an expression tree. Similarly there are functions for data declaration, initializations, comments, function prototypes, etc. Each of these functions produce the code into an output buffer. A language specific routine reads from this buffer and splits the statements into lines to improve readability of the generated code.

## 6.3.5 Adding new KPP commands

To add a new KPP command, the source code has to be edited at several locations. A short summary is presented here, using the new command as an example:

• Add to several files in the directory:

```
void CmdNEWCMD( char *cmd );
- : ``{ "NEWCMD", PRM_STATE, NEWCMD },``
- : ``void CmdNEWCMD( char *cmd )``
- :
- ``%token NEWCMD``
- ``NEWCMD PARAMETER``
- ``{ CmdNEWCMD( $2 ); }``
```

- Add a Continuous integration tests:
  - Create a new directory
  - Add new *Continuous integration tests* to the ci-tests folder and update the scripts in . ci-pipelines folder.
- · Other:
  - Explain in user manual:
    - \* Add to table
    - \* Add a section
    - \* Add to BNF description table

# 6.4 Continuous integration tests

In KPP 2.4.0 and later, we have added several continuous integration (aka C-I) tests. These are tests that compile the KPP source code into an executable, build a sample chemistry mechanism, and run a short "box model" simulation. This helps to ensure that new features and updates added to KPP will not break any existing functionality.

The continuous integration tests will run automatically on Azure DevOps Pipelines each time a commit is pushed to the KPP Github repository. You can also run the integration tests locally on your own computer, as shown in the following sections.

## 6.4.1 List of continuous integration tests

*Table 18. Continuous integration tests* lists the C-I tests that are available in KPP 2.5.0. All of the tests use the Fortran90 language.

| C-I test | Description                                                                                             |  |
|----------|----------------------------------------------------------------------------------------------------|--|
| radau90  | Uses the Runge-Kutta radau5 integrator with the SAPRC99 chemical mechanism.                             |  |
| rk       | Uses the Runge-Kutta integrator with the small_strato chemical mechanism.                               |  |
| rktlm    | Same as rk, but uses the Runge-Kutta tangent-linear-model integrator.                                   |  |
| ros      | Uses the Rosenbrock integrator with the small_strato chemical mechanism.                                |  |
| rosadj   | Same as ros, but uses the Rosenbrock adjoint integrator.                                                |  |
| rostlm   | Same as ros, but uses the Rosenbrock tangent linear method integrator.                                  |  |
|          | dks the Rosenbrock integrator with the SAPRC99 chemical mechanism.                                      |  |
| ros_minv | resame as rosenbrock90, but tests the #MINVERSION command. This test is successful if the               |  |
|          | bulding of the mechanism fails with a "KPP version too old" error.                                      |  |
| ros_upca | ros_upca Stame as rosenbrock90, but tests if KPP can generate Fortran90 code with the .F90 suffix (i.e. |  |
|          | with <b>#UPPERCASE ON</b> .                                                                             |  |
| saprc200 | Uses the Rosenbrock integrator with the SAPRCNOV chemical mechanism.                                    |  |
| sd       | Uses the Runge-Kutta SDIRK integrator with the small_strato chemical mechanism.                         |  |
| sdadj    | Same as sdadj, but uses the Runge-Kutta SDIRK Adjoint integrator.                                       |  |
| small_f9 | Uses the LSODE integrator with the small_strato chemical mechanism.                                     |  |
| small_st | rdstee the Rosenbrock integrator with the small_strato chemical mechanism. This uses the same options   |  |
|          | as the example described in Running KPP with an example stratospheric mechanism.                        |  |

Table 2: Table 18. Continuous integration tests

Each continuous integration test is contained in a subfolder of \$KPP\_HOME/ci-tests a KPP definition file (ending in .kpp) from \$KPP\_HOME/models/.

# 6.4.2 Running continuous integration tests on Azure DevOps Pipelines

The files that are needed to run the C-I tests are located in the \$KPP\_HOME/.ci-pipelines folder. They are summarized in *Table 19. Files needed to execute C-I tests*.

| File                      | Description                                                             |
|---------------------------|-------------------------------------------------------------------------|
| Dockerfile                | Docker container with software libraries for Azure DevOps Pipelines     |
| build_testing.yml         | Options for triggering C-I tests on Azure DevOps Pipelines              |
| ci-testing-script.sh      | Driver script for running C-I tests on Azure DevOps Pipelines           |
| ci-manual-testing-script. | Driver script for running C-I tests on a local computer                 |
| sh                        |                                                                         |
| ci-manual-cleanup-script. | Script to remove files generated when running C-I tests on a local com- |

Table 3: Table 19. Files needed to execute C-I tests

The Dockerfile contains the software environment for Azure DevOps Pipelines. You should not have to update this file.

puter

File build\_testing.yml defines the runtime options for Azure DevOps Pipelines. The following settings determine which branches will trigger C-I tests:

```
# Run a C-I test when a push to any branch is made.
trigger:
   branches:
    include:
        - '*'
pr:
   branches:
   include:
        - '*'
```

Currently this is set to trigger the C-I tests when a commit or pull request is made to any branch of https://github.com/KineticPreProcessor/KPP. This is the recommended setting. But you can restrict this so that only pushes or pull requests to certain branches will trigger the C-I tests.

File ci-testing-script. sh executes all of the C-I tests whenever a push or a pull request is made to the selected branches in the KPP Github repository. If you add new C-I tests, be sure to update the:code: for loop in this file.

## 6.4.3 Running continuous integration tests locally

To run the C-I tests on a local computer system, use these commands:

```
$ cd $KPP_HOME/.ci-pipelines ./ci-manual-testing-script.sh | tee ci-tests.log
```

This will run all of the C-I tests listed in *Table 18. Continuous integration tests* on your own computer system and pipe the results to a log file. This will easily allow you to check if the results of the C-I tests are identical to C-I tests that were run on a prior commit or pull request.

To remove the files generated by the continuous integration tests, use this command:

```
$ ./ci-manual-cleanup-script.sh
```

If you add new C-I tests, be sure to add the name of the new tests to the for loops in ci-manual-testing-script.sh and ci-manual-cleanup-script.sh.

sh

## NUMERICAL METHODS

The KPP numerical library contains a set of numerical integrators selected to be very efficient in the low to medium accuracy regime (relative errors  $\sim 10^{-2}\dots 10^{-5}$ ). In addition, the KPP numerical integrators preserve the linear invariants (i.e., mass) of the chemical system.

KPP implements several Rosenbrock methods: ROS-2 [[1999:Verwer]], ROS-3 [[1997:Sandu et al 2]], RODAS-3 [[1997:Sandu et al 2]], ROS-4 [[1991:Hairer and Wanner]], and RODAS-4 [[1991:Hairer and Wanner]]. For each of them KPP implements the tangent linear model (direct decoupled ensitivity) and the adjoint models. The implementations distinguish between sensitivities with respect to initial values and sensitivities with respect to parameters for efficiency.

Note that KPP produces the building blocks for the simulation and also for the sensitivity calculations. It also provides application programming templates. Some minimal programming may be required from the users in order to construct their own application from the KPP building blocks.

In the following sections we introduce the numerical methods implemented in KPP. The symbols used in the formulas are explained in *Table 20. Symbols used in numerical methods*.

Symbol Description Number of stages  $t^n$ Discrete time moment  $\overline{h}$ Time step  $h = t^{n+1} - t^n$ Numerical solution (concentration) at  $t^n$  $\delta y^n$ tangent linear solution at  $t^n$  $\lambda^n$ Adjoint numerical solution at  $t^n$  $f(\cdot,\cdot)$ The ODE derivative function: y' = f(t, y)Partial time derivative  $f_t(t, y) = \partial f(t, y) / \partial t$  $f_t(\cdot,\cdot)$ The Jacobian  $J(t,y) = \partial f(t,y)/\partial y$  $J(\cdot,\cdot)$ Partial time derivative of Jacobian  $J_t(t,y) = \partial J(t,y)/\partial t$  $J_t(\cdot,\cdot)$ The system matrix A $\overline{H}(\cdot,\cdot)$ The Hessian  $H(t,y) = \partial^2 f(t,y)/\partial y^2$  $T_i$ Internal stage time moment for Runge-Kutta and Rosenbrock methods  $Y_i$ Internal stage solution for Runge-Kutta and Rosenbrock methods  $k_i, \ell_i, u_i, v_i$ Internal stage vectors for Runge-Kutta and Rosenbrock methods, their tangent linear and adjoint models  $\alpha_i, \ \alpha_{ij}, \ a_{ij}, \ b_i, \ \overline{c_i, \ c_{ij}},$ Method coefficients  $e_i, m_i$ 

Table 1: Table 20. Symbols used in numerical methods

## 7.1 Rosenbrock methods

An s-stage Rosenbrock method (cf. Section IV.7 in [[1991:Hairer and Wanner]]) computes the next-step solution by the formulas

$$y^{n+1} = y^{n} + \sum_{i=1}^{s} m_{i} k_{i}, \quad \operatorname{Err}^{n+1} = \sum_{i=1}^{s} e_{i} k_{i}$$

$$T_{i} = t^{n} + \alpha_{i} h, \quad Y_{i} = y^{n} + \sum_{j=1}^{i-1} a_{ij} k_{j},$$

$$A = \left[ \frac{1}{h \gamma} - J^{T}(t^{n}, y^{n}) \right]$$

$$A \cdot k_{i} = f(T_{i}, Y_{i}) + \sum_{j=1}^{i-1} \frac{c_{ij}}{h} k_{j} + h \gamma_{i} f_{t}(t^{n}, y^{n}).$$

where s is the number of stages,  $\alpha_i = \sum_j \alpha_{ij}$  and  $\gamma_i = \sum_j \gamma_{ij}$ . The formula coefficients  $(a_{ij} \text{ and } \gamma_{ij})$  give the order of consistency and the stability properties. A is the system matrix (in the linear systems to be solved during implicit integration, or in the Newton's method used to solve the nonlinear systems). It is the scaled identity matrix minus the Jacobian.

The coefficients of the methods implemented in KPP are shown below:

### 7.1.1 ROS-2

• Stages (s): 2

• Funcion calls: 2

• Order: 2(1)

• Stability properties: L-stable

• Method Coefficients:

$$\gamma = 1 + 1/sqrt2$$
  $a_{2,1} = 1/\gamma$   $c_{2,1} = -2/\gamma$   $m_1 = 3/(2\gamma)$   $m_2 = 1/(2\gamma)$   $e_1 = 1/(2\gamma)$   $e_2 = 1/(2\gamma)$   $\alpha_1 = 0$   $\alpha_2 = 1$   $\alpha_2 = 1$ 

### 7.1.2 ROS-3

• Stages (s): 3

• Funcion calls: 2

• Order: 3(2)

• Stability properties: L-stable

• Method Coefficients:

| $a_{3,2} = 0$      | $a_{3,1} = 1$      | $a_{2,1} = 1$      |
|--------------------|--------------------|--------------------|
| $c_{3,2} = 9.207$  | $c_{3,1} = 4.075$  | $c_{2,1} = -1.015$ |
| $m_3 = -0.427$     | $m_2 = 6.169$      | $m_1 = 1$          |
| $e_3 = 0.223$      | $e_2 = -2.908$     | $e_1 = 0.5$        |
| $\alpha_3 = 0.436$ | $\alpha_2 = 0.436$ | $alpha_1 = 0$      |
| $\gamma_3 = 2.185$ | $\gamma_2 = 0.243$ | $\gamma_1 = 0.436$ |

## 7.1.3 ROS-4

• Stages (s): 4

• Funcion calls: 3

• Order: 4(3)

• Stability properties: L-stable

• Method Coefficients:

| $a_{2,1} = 2$       | $a_{3,1} = 1.868$   | $a_{3,2} = 0.234$     |
|---------------------|---------------------|-----------------------|
| $a_{4,1} = a_{3,1}$ | $a_{4,2} = a_{3,2}$ | $a_{4,3} = 0$         |
| $c_{2,1} = -7.137$  | $c_{3,1} = 2.581$   | $c_{3,2} = 0.652$     |
| $c_{4,1} = -2.137$  | $c_{4,2} = -0.321$  | $c_{4,3} = -0.695$    |
| $m_1 = 2.256$       | $m_2 = 0.287$       | $m_3 = 0.435$         |
| $m_4 = 1.094$       | $e_1 = -0.282$      | $e_2 = -0.073$        |
| $e_3 = -0.108$      | $e_4 = -1.093$      | $\alpha_1 = 0$        |
| $\alpha_2 = 1.146$  | $\alpha_3 = 0.655$  | $\alpha_4 = \alpha_3$ |
| $\gamma_1 = 0.573$  | $\gamma_2 = -1.769$ | $\gamma_3 = 0.759$    |
| $\gamma_4 = -0.104$ |                     |                       |

## 7.1.4 RODAS-3

• Stages (s): 4

• Funcion calls: 3

• Order: 3(2)

• Stability properties: Stiffly-accurate

• Method Coefficients:

## 7.1.5 RODAS-4

• Stages (s): 6

• Funcion calls: 5

• Order: 4(3)

• Stability properties: Stiffly-accurate

• Method Coefficients:

# 7.1.6 Rosenbrock tangent linear model

The Tangent Linear method is combined with the sensitivity equations. One step of the method reads:

$$\delta y^{n+1} = \delta y^n + \sum_{i=1}^s m_i \ell_i$$

$$T_i = t^n + \alpha_i h, \quad \delta Y_i = \delta y^n + \sum_{j=1}^{i-1} a_{ij} \ell_j$$

$$A \cdot \ell_i = J(T_i, Y_i) \cdot \delta Y_i + \sum_{j=1}^{i-1} \frac{c_{ij}}{h} \ell_j$$

$$+ (H(t^n, y^n) \times k_i) \cdot \delta y^n + h \gamma_i J_t(t^n, y^n) \cdot \delta y^n$$

The method requires a single *n times n* LU decomposition per step to obtain both the concentrations and the sensitivities.

KPP contains tangent linear models (for direct decoupled sensitivity analysis) for each of the Rosenbrock methods (ROS-2, ROS-3, ROS-4, RODAS-3, and RODAS-4). The implementations distinguish between sensitivities with respect to initial values and sensitivities with respect to parameters for efficiency.

## 7.1.7 Rosenbrock discrete adjoint model

To obtain the adjoint we first differentiate the method with respect to  $y_n$ . Here J denotes the Jacobian and H the Hessian of the derivative function f. The discrete adjoint of the (non-autonomous) Rosenbrock method is

$$A \cdot u_{i} = m_{i} \lambda^{n+1} + \sum_{j=i+1}^{s} \left( a_{ji} v_{j} + \frac{c_{ji}}{h} u_{j} \right) ,$$

$$v_{i} = J^{T}(T_{i}, Y_{i}) \cdot u_{i} , \quad i = s, s - 1, \dots, 1 ,$$

$$\lambda^{n} = \lambda^{n+1} + \sum_{i=1}^{s} \left( H(t^{n}, y^{n}) \times k_{i} \right)^{T} \cdot u_{i}$$

$$+ h J_{t}^{T}(t^{n}, y^{n}) \cdot \sum_{i=1}^{s} \gamma_{i} u_{i} + \sum_{i=1}^{s} v_{i}$$

KPP contains adjoint models (for direct decoupled sensitivity analysis) for each of the Rosenbrock methods (*ROS-2*, *ROS-3*, *ROS-4*, rosenbrock-rodas3, *RODAS-4*).

# 7.2 Runge-Kutta (aka RK) methods

A general s-stage Runge-Kutta method is defined as (see Section II.1 of [[1993:Hairer Norsett and Wanner]])

$$y^{n+1} = y^n + h \sum_{i=1}^{s} b_i k_i ,$$

$$T_i = t^n + c_i h , \quad Y_i = y^n + h \sum_{j=1}^{s} a_{ij} k_j ,$$

$$k_i = f(T_i, Y_i) ,$$

where the coefficients  $a_{ij}$ ,  $b_i$  and  $c_i$  are prescribed for the desired accuracy and stability properties. The stage derivative values  $k_i$  are defined implicitly, and require solving a (set of) nonlinear system(s). Newton-type methods solve coupled linear systems of dimension (at most)  $n \times s$ .

The Runge-Kutta methods implemented in KPP are summarized below:

## 7.2.1 3-stage Runge-Kutta

Integrator file: int/runge\_kutta.f90

Fully implicit 3-stage Runge-Kutta methods. Several variants are available:

• RADAU-2A: order 5

• RADAU-1A: order 5

• Lobatto-3C: order 4

• Gauss: order 6

### 7.2.2 RADAU5

Integrator files: int/kpp\_radau5.f90

This Runge-Kutta method of order 5 based on RADAU-IIA quadrature is stiffly accurate. The KPP implementation follows the original implementation of [[1991:Hairer and Wanner]], Section IV.10. While RADAU5 is relatively expensive (when compared to the Rosenbrock methods), it is more robust and is useful to obtain accurate reference solutions.

### **7.2.3 SDIRK**

Integrator file: int/sdirk.f90,

SDIRK is an L-stable, singly-diagonally-implicit Runge-Kutta method. The implementation is based on [[1991:Hairer and Wanner]]. Several variants are available:

• Sdirk 2a, 2b: 2 stages, order 2

• Sdirk 3a: 3 stages, order 2

• Sdirk 4a, 4b: 5 stages, order 4

### 7.2.4 SDIRK4

Integrator file: int/kpp\_sdirk4.f90

SDIRK4 is an L-stable, singly-diagonally-implicit Runge-Kutta method of order 4. The implementation is based on [[1991:Hairer and Wanner]].

## **7.2.5 SEULEX**

Integrator file: int/kpp\_seulex.f90

SEULEX is a variable order stiff extrapolation code able to produce highly accurate solutions. The KPP implementation is based on the implementation of [[1991:Hairer and Wanner]].

## 7.2.6 RK tangent linear model

The tangent linear method associated with the Runge-Kutta method is

$$\delta y^{n+1} = \delta y^n + h \sum_{i=1}^s b_i \ell_i ,$$
  
$$\delta Y_i = \delta y^n + h \sum_{j=1}^s a_{ij} \ell_j ,$$
  
$$\ell_i = J(T_i, Y_i) \cdot \delta Y_i .$$

The system is linear and does not require an iterative procedure. However, even for a SDIRK method ( $a_{ij} = 0$  for i > j and  $a_{ii} = \gamma$ ) each stage requires the LU factorization of a different matrix.

## 7.2.7 RK discrete adjoint model

The first order Runge-Kutta adjoint is

$$u_{i} = h J^{T}(T_{i}, Y_{i}) \cdot \left(b_{i} \lambda^{n+1} + \sum_{j=1}^{s} a_{ji} u_{j}\right)$$
$$\lambda^{n} = \lambda^{n+1} + \sum_{j=1}^{s} u_{j}.$$

For  $b_i \neq 0$  the Runge-Kutta adjoint can be rewritten as another Runge-Kutta method:

$$u_i = h J^T(T_i, Y_i) \cdot \left(\lambda^{n+1} + \sum_{j=1}^s \frac{b_j a_{ji}}{b_i} u_j\right)$$
$$\lambda^n = \lambda^{n+1} + \sum_{j=1}^s b_j u_j.$$

## 7.3 Backward differentiation formulas

Backward differentiation formulas (BDF) are linear multistep methods with excellent stability properties for the integration of chemical systems (cf. [[1991:Hairer and Wanner]], Section V.1). The *k*-step BDF method reads

$$\sum_{i=0}^{k} \alpha_i y^{n-i} = h_n \beta f(t^n, y^n)$$

where the coefficients  $\alpha_i$  and  $\beta$  are chosen such that the method has order of consistency k.

The KPP library contains two off-the-shelf, highly popular implementations of BDF methods, described in the following sections:

### 7.3.1 **LSODE**

Integrator file: int/kpp\_lsode.f90

LSODE, the Livermore ODE solver [[1993:LSODE]], implements backward differentiation formula (BDF) methods for stiff problems. LSODE has been translated to Fortran90 for the incorporation into the KPP library.

### 7.3.2 **VODE**

Integrator file: int/kpp\_dvode.f90

VODE [[1989:VODE]] uses another formulation of backward differentiation formulas. The version of VODE present in the KPP library uses directly the KPP sparse linear algebra routines.

# 7.4 Integrator inputs and outputs

In order to offer more control over the integrator, the KPP-generated subroutine provides the *Optional integrator input* parameters. Each of them is an array of 20 elements that allow the fine-tuning of the integrator.

Similarly, to obtain more information about the integration, the subroutine provides the *Optional integrator output* parameters, which are also also arrays of 20 elements.

## 7.4.1 Optional integrator input parameters

Optional integer (ICNTRL\_U) and real (RCNTRL\_U) input parameters subroutine INTEGRATE. Setting any elements to zero will activate their default values. Array elements not listed here are either not used or integrator-specific options. Details can be found in the comment lines of the individual integrator files \$KPP\_HOME/int/\*.f90.

### ICNTRL\_U(1)

- = 1: F = F(y), i.e. independent of t (autonomous)
- = 0: F = F(t, y), i.e. depends on t (non-autonomous)

This option is only available for some of the integrators.

### ICNTRL\_U(2)

The absolute (ATOL) and relative (RTOL) tolerances can be expressed by either a scalar or individually for each species in a vector:

- = 0: NVAR -dimensional vector
- = 1 : scalar

### ICNTRL\_U(3)

Selection of a specific method (only available for some of the integrators).

### ICNTRL U(4)

Maximum number of integration steps.

### ICNTRL U(5)

Maximum number of Newton iterations (only available for some of the integrators).

### ICNTRL\_U(6)

Starting values of Newton iterations (only available for some of the integrators).

- = 0: Interpolated
- = 1 : Zero

### ICNTRL U(15)

This determines which Update \* subroutines are called within the integrator.

- = -1: Do not call any Update\_\* subroutines
- = 0: Use the integrator-specific default values
- > 1 : A number between 1 and 7, derived by adding up bits with values 4, 2, and 1. The first digit (4) activates <code>Update\_SUN</code>. The second digit (2) activates <code>Update\_PHOTO</code>. The third digit (1) activates <code>Update\_RCONST.I</code>

For example ICNTRL (15) = 6 (4+2) will activate the calls to Update\_SUN and Update\_PHOTO, but not to Update\_RCONST.

### RCNTRL\_U(1)

Hmin, the lower bound of the integration step size. It is not recommended to change the default value of zero.

### RCNTRL U(2)

Hmax, the upper bound of the integration step size.

### RCNTRL\_U(3)

Hstart, the starting value of the integration step size.

### RCNTRL\_U(4)

FacMin, lower bound on step decrease factor.

#### RCNTRL U(5)

FacMax, upper bound on step increase factor.

### RCNTRL\_U(6)

FacRej, step decrease factor after multiple rejections.

### RCNTRL\_U(7)

FacSafe, the factor by which the new step is slightly smaller than the predicted value.

### RCNTRL\_U(8)

ThetaMin. If the Newton convergence rate is smaller than ThetaMin, the Jacobian is not recomputed (only available for some of the integrators).

### RCNTRL U(9)

NewtonTol, the stopping criterion for Newton's method (only available for some of the integrators).

### RCNTRL U(10)

Qmin (only available for some of the integrators).

### RCNTRL\_U(11)

Qmax. If Qmin < Hnew/Hold < Qmax, then the step size is kept constant and the LU factorization is reused (only available for some of the integrators).

## 7.4.2 Optional integrator output parameters

Optional integer (ISTATUS\_U) and real (RSTATUS\_U) output parameters of subroutine INTEGRATE. Array elements not listed here are either not used or are integrator-specific options. Details can be found in the comment lines of the individual integrator files \$KPP\_HOME/int/\*.f90.

### ISTATUS U(1)

Number of function calls.

### ISTATUS U(2)`

Number of Jacobian calls.

## ISTATUS\_U(3)

Number of steps.

### ISTATUS\_U(4)

Number of accepted steps.

### ISTATUS\_U(5)

Number of rejected steps (except at very beginning).

### ISTATUS\_U(6)

Number of LU decompositions.

### ISTATUS U(7)

Number of forward/backward substitutions.

### ISTATUS\_U(8)

Number of singular matrix decompositions.

### RSTATUS\_U(1)

Texit, the time corresponding to the computed Y upon return.

## RSTATUS\_U(2)

Hexit: the last accepted step before exit.

## RSTATUS\_U(3)

Hnew: The last predicted step (not yet taken. For multiple restarts, use Hnew as Hstart in the subsequent run.

# **BNF DESCRIPTION OF THE KPP LANGUAGE**

Following is the BNF-like specification of the KPP language:

```
program ::=
                         module | module program
module ::=
                         section | command |inline_code
                         #ATOMS atom_definition_list
section ::=
                         #CHECK atom_list
                         #DEFFIX species_definition_list
                         #DEFVAR species_definition_list
                         #EQUATIONS equation_list
                         #FAMILIES family_list
                         #INITVALUES initvalues_list
                         #LOOKAT species_list atom_list
                         #LUMP lump_list
                         #MONITOR species_list atom_list
                         #SETFIX species_list_plus
                         #SETVAR species_list_plus
                         #TRANSPORT species_list
command ::=
                         #CHECKALL
                         #DECLARE [ SYMBOL | VALUE ]
                         #DOUBLE [ ON | OFF ]
                         #DRIVER driver_name
                         #DUMMYINDEX [ ON | OFF ]
                         #EQNTAGS [ ON | OFF ]
```

```
#FUNCTION [ AGGREGATE | SPLIT ]
   #HESSIAN [ ON | OFF ]
                              #INCLUDE file_name
                              #INTEGRATOR integrator_name
                              #INTFILE integrator_name
                              #JACOBIAN [ OFF | FULL | SPARSE_LU_ROW | SPARSE_ROW ]
                              #LANGUAGE[ Fortran90 | Fortran77 | C | Matlab ]
                              #LOOKATALL
                              #MEX [ ON | OFF ]
                              #MINVERSION minimum_version_number
                              #MODEL model_name
                              #REORDER [ ON | OFF ]
                              #STOCHASTIC [ ON | OFF ]
                              #STOICHMAT [ ON | OFF ]
                              #TRANSPORTALL [ ON | OFF]
                              #UPPERCASEF90 [ ON | OFF ]
inline_code ::=
                              #INLINE inline_type
                              inline_code
                              #ENDINLINE
atom_count ::=
                              integer atom_name
\hookrightarrow
                              atom_name
atom definition list :=
                            atom definition
\hookrightarrow
                             atom_definition_list
atom_list ::=
                              atom_name;
\hookrightarrow
                              atom_name; atom_list
equation ::=
                             <equation_tag> expression = expression : rate;
\hookrightarrow
                              expression = expression : rate;
equation_list ::=
                              equation
\hookrightarrow
                              equation equation_list
                             Alphanumeric expression, also including the
equation_tag ::=
```

```
underscore. In scan.l it is defined as
                             "[a-zA-Z_0-0]+".
expression ::=
                             term
                             term + expression
                             term - expression
initvalues_assignment :=
                             species_name_plus = program_expression;
                             CFACTOR = program_expression
                             initvalues_assignment
initvalues_list ::=
\hookrightarrow
                             initvalues_assignment initvalues_list
inline_type ::=
                             F90_RATES
                                           | F90_RCONST
                                                            | F90_GLOBAL
                             F90_INIT
                                           | F90_DATA
                                                            | F90_UTIL
                             F77_RATES
                                        | F77_RCONST
                                                            | F77_GLOBAL
                             F77_INIT
                                           | F77_DATA
                                                            | F77_UTIL
                             C_RATES
                                           | C_RCONST
                                                            | C_GLOBAL
                             C INIT
                                           | C_DATA
                                                            | C_UTIL
                             MATLAB_RATES | MATLAB_RCONST | MATLAB_GLOBAL
                             MATLAB_INIT | MATLAB_DATA
                                                          | MATLAB_UTIL
lump ::=
                             lump_sum : species_name;
lump_list ::=
                             lump
\hookrightarrow
                             lump lump_list
lump_sum ::=
                             species_name
\hookrightarrow
                             species_name + lump_sum
rate ::=
                             number
\hookrightarrow
                             program_expression
species_composition ::=
                             atom_count
\hookrightarrow
                             atom_count + species_composition
                             IGNORE
species_definition ::=
                             species_name = species_composition;
species_definition_list := species_definition
```

|                       | species_definition species_definition_list                                                                                                    |   |
|-----------------------|----------------------------------------------------------------------------------------------------|---|
| species_list ::=      | species_name;                                                                                                    | u |
| →                     | species_name; species_list                                                                                                    |   |
| species_list_plus ::= | species_name_plus;                                                                                                    | u |
|                       | species_name_plus; species_list_plus                                                                                                    |   |
| species_name ::=      | Alphanumeric expression, also including the underscore, starting with a letter. In scan.l it is defined as "[a-zA-Z_][a-ZA-Z_0-9]*". Its maximum length is 32. |   |
| species_name_plus ::= | species_name                                                                                                    | u |
|                       | VAR_SPEC                                                                                                    | u |
| →  <br>               | FIX_SPEC                                                                                                    | u |
| <b>→</b>              | ALL_SPEC                                                                                                    |   |
| term ::=              | number species_name                                                                                                    | u |
| →                     | species_name                                                                                                    | u |
| <b>→</b>              | PROD                                                                                                    | u |
|                       | hv                                                                                                    |   |

### **CHAPTER**

# **NINE**

# **ACKNOWLEDGEMENTS**

This work has been supported by the United States Environmental Protection Agency (grant number 84001401, title: *Improving Chemical Mechanisms for regional/global models in support of US air quality management: Application to the GEOS-Chem model*).

We would also like to thank Lucas Estrada for his assistance in setting up the *Continuous integration tests* on Azure DevOps Pipelines. and for assistance with debugging.

Parts of this user manual are based on [[1996:Damian-Iordache]].

We thank Jason Lander for his suggestions how to migrate from to yacc to bison.

| CHAPT | ER |
|-------|----|
| TE    | :N |

## **REFERENCES**

# **ELEVEN**

# **KNOWN BUGS**

This page links to known bugs in KPP. See the KPP repository Github issues page for updates on their status.

**TWELVE** 

#### **SUPPORT GUIDELINES**

KPP support is maintained by the KPP developers listed in the AUTHORS.txt document in this repository.

We track bugs, user questions, and feature requests through GitHub issues. Please help out as you can in response to issues and user questions.

#### 12.1 How to report a bug

We use GitHub to track issues. To report a bug, open a new issue and select the "report a bug" template. Please include all the information that might be relevant, including instructions for reproducing the bug.

## 12.2 Where can I ask for help?

We use GitHub issues to support user questions. To ask a question, open a new issue and select the "ask a question" template.

## 12.3 How to submit changes

Please see "Contributing Guidelines".

## 12.4 How to request an enhancement

Please see "Contributing Guidelines".

#### **THIRTEEN**

#### **CONTRIBUTING GUIDELINES**

Thank you for looking into contributing to KPP! KPP is an open-source package that relies on contributions from community members like you. Whether you're a new or longtime KPP user, you're a valued member of the community, and we want you to feel empowered to contribute.

#### 13.1 We use GitHub and ReadTheDocs

We use GitHub to host the KPP source code, to track issues, user questions, and feature requests, and to accept pull requests: https://github.com/KineticPreProcessor/KPP. Please help out as you can in response to issues and user questions.

We use ReadTheDocs to host the KPP user documentation: https://kpp.readthedocs.io.

#### 13.2 How to submit changes

We use GitHub Flow, so all changes happen through pull requests. This workflow is described here: GitHub Flow. If your change affects multiple submodules, submit a pull request for each submodule with changes, and link to these submodule pull requests in your main pull request.

As the author you are responsible for: - Testing your changes - Updating the user documentation (if applicable) - Supporting issues and questions related to your changes in the near-term

## 13.3 Coding conventions

The KPP codebase dates back several decades and includes contributions from many people and multiple organizations. Therefore, some inconsistent conventions are inevitable, but we ask that you do your best to be consistent with nearby code.

## 13.4 How to request an enhancement

We accept feature requests through issues on GitHub. To request a new feature, open a new issue and select the feature request template. Please include all the information that might be relevant, including the motivation for the feature.

#### 13.5 How to report a bug

Please see "Support Guidelines".

## 13.6 Where can I ask for help?

Please see "Support Guidelines".

#### **FOURTEEN**

#### **EDITING THIS USER GUIDE**

This user guide is generated with Sphinx. Sphinx is an open-source Python project designed to make writing software documentation easier. The documentation is written in a reStructuredText (it's similar to markdown), which Sphinx extends for software documentation. The source for the documentation is the docs/source directory in top-level of the source code.

#### 14.1 Quick start

To build this user guide on your local machine, you need to install Sphinx. Sphinx is a Python 3 package and it is available via **pip**. This user guide uses the Read The Docs theme, so you will also need to install sphinx-rtd-theme. It also uses the sphinxcontrib-bibtex and recommonmark extensions, which you'll need to install.

```
$ pip install sphinx sphinx-rtd-theme sphinxcontrib-bibtex recommonmark
```

To build this user guide locally, navigate to the docs/directory and make the html target.

```
$ cd $KPP_HOME/docs
$ make html
```

This will build the user guide in docs/build/html, and you can open index.html in your web-browser. The source files for the user guide are found in docs/source.

Note: You can clean the documentation with make clean.

## 14.2 Learning reST

Writing reST can be tricky at first. Whitespace matters, and some directives can be easily miswritten. Two important things you should know right away are:

- Indents are 3-spaces
- "Things" are separated by 1 blank line. For example, a list or code-block following a paragraph should be separated from the paragraph by 1 blank line.

You should keep these in mind when you're first getting started. Dedicating an hour to learning reST will save you time in the long-run. Below are some good resources for learning reST.

- reStructuredText primer: (single best resource; however, it's better read than skimmed)
- Official reStructuredText reference (there is *a lot* of information here)

- Presentation by Eric Holscher (co-founder of Read The Docs) at DjangoCon US 2015 (the entire presentation is good, but reST is described from 9:03 to 21:04)
- YouTube tutorial by Audrey Tavares's

A good starting point would be Eric Holscher's presentations followed by the reStructuredText primer.

#### 14.3 Style guidelines

**Important:** This user guide is written in semantic markup. This is important so that the user guide remains maintainable. Before contributing to this documentation, please review our style guidelines (below). When editing the source, please refrain from using elements with the wrong semantic meaning for aesthetic reasons. Aesthetic issues can be addressed by changes to the theme.

#### For titles and headers:

- Section headers should be underlined by # characters
- Subsection headers should be underlined by characters
- Subsubsection headers should be underlined by ^ characters
- Subsubsubsection headers should be avoided, but if necessary, they should be underlined by " characters

File paths (including directories) occuring in the text should use the :file: role.

**Program names** (e.g. **cmake**) occuring in the text should use the :program: role.

OS-level commands (e.g. rm) occuring in the text should use the : command: role.

**Environment variables** occurring in the text should use the :envvar: role.

**Inline code** or code variables occurring in the text should use the :code: role.

Code snippets should use .. code-block:: <language> directive like so

```
.. code-block:: python
import gcpy
print("hello world")
```

The language can be "none" to omit syntax highlighting.

For command line instructions, the "console" language should be used. The \$ should be used to denote the console's prompt. If the current working directory is relevant to the instructions, a prompt like gcuser: ~/path1/path2\$ should be used.

**Inline literals** (e.g. the \$ above) should use the :literal: role.

#### **BIBLIOGRAPHY**

- [2004:IUPAC] Atkinson, R., Baulch, D. L., Cox, R. A., Crowley, J. N., Hampson, R. F., Hynes, R. G., Jenkin, M. E., Rossi, M. J., and Troe, J. Evaluated kinetic and photochemical data for atmospheric chemistry: volume i gas phase reactions of o\_x, ho\_x, no\_x, and so\_x species. *acp*, 4:1461–1738, 2004. doi:10.5194/ACP-4-1461-2004.
- [2005:Sander et al] Sander, R., Kerkweg, A., Jöckel, P., and Lelieveld, J. Technical note: the new comprehensive atmospheric chemistry module MECCA. *acp*, 5:445–450, 2005.
- [1996:Sandu et al] Sandu, A., Potra, F. A., Damian, V., and Carmichael, G. R. Efficient implementation of fully implicit methods for atmospheric chemistry. *jcompp*, 129:101–110, 1996.
- [1999:Verwer] Verwer, J., Spee, E.J., Blom, J. G., and Hunsdorfer, W. A second order rosenbrock method applied to photochemical dispersion problems. *SIAM Journal on Scientific Computing*, 20:1456–1480, 1999.
- [1997:Sandu et al 2] Sandu, A., Verwer, J. G., Blom, J. G., Spee, E. J., Carmichael, G. R., and Potra, F. A. Benchmarking stiff ODE solvers for atmospheric chemistry problems II: Rosenbrock solvers. *ae*, 31:3459–3472, 1997.
- [1991:Hairer and Wanner] Hairer, E. and Wanner, G. Solving Ordinary Differential Equations II. Stiff and Differential-Algebraic Problems. Springer-Verlag, Berlin, 1991.
- [1993:Hairer Norsett and Wanner] Hairer, E., Norsett, S.P., and Wanner, G. Solving Ordinary Differential Equations I. Nonstiff Problems. Springer-Verlag, Berlin, 1993.
- [1993:LSODE] Radhakrishnan, K. and Hindmarsh, A. Description and use of LSODE, the Livermore solver for differential equations. NASA reference publication 1327, 1993.
- [1989:VODE] Brown, P.N., Byrne, G.D., and Hindmarsh, A.C. Vode: a variable step ode solver. SIAM J. Sci. Stat. Comput., 10:1038–1051, 1989.
- [1996:Damian-Iordache] Damian-Iordache, V. Kpp chemistry simulation development environment. Master's thesis, University of Iowa, USA, 1996.

80 Bibliography

## **INDEX**

| Symbols                 | RCNTRL_U(10),61         |
|-------------------------|-------------------------|
| .ci-pipelines/          | RCNTRL_U(11),61         |
| command line option, 48 | RCNTRL_U(2), $60$       |
| \$KPP_HOME, 7, 47, 48   | RCNTRL_U(3),61          |
| \$KPP_HOME/bin,7        | RCNTRL_U(4),61          |
| \$PATH, 7               | RCNTRL_U(5), 61         |
| _                       | RCNTRL_U(6),61          |
| В                       | RCNTRL_U(7),61          |
| bin/                    | RCNTRL_U(8),61          |
| command line option, 47 | RCNTRL_U(9),61          |
|                         | RSTATUS_U(1), $61$      |
| C                       | RSTATUS_U(2), $62$      |
| ci-tests                | RSTATUS_U(3), $62$      |
| command line option, 48 | site-lisp/,48           |
| command line option     | src/,47                 |
| .ci-pipelines/,48       | util/,47                |
| bin/, 47                | D                       |
| ci-tests,48             | _                       |
| drv/, 48                | drv/                    |
| examples/,48            | command line option, 48 |
| ICNTRL_U(1),60          | Е                       |
| ICNTRL_U(15), 60        | L                       |
| ICNTRL_U(2),60          | environment variable    |
| ICNTRL_U(3),60          | \$KPP_HOME, 7, 47, 48   |
| ICNTRL_U(4),60          | \$KPP_HOME/bin,7        |
| ICNTRL_U(5),60          | \$PATH, 7               |
| ICNTRL_U(6),60          | FLEX_HOME, 5            |
| int/,48                 | FLEX_LIB_DIR, 5         |
| ISTATUS_U(1),61         | KPP_HOME, 12            |
| ISTATUS_U(2)`,61        | PATH, 7, 48             |
| ISTATUS_U(3),61         | examples/               |
| ISTATUS_U(4),61         | command line option, 48 |
| ISTATUS_U(5),61         | F                       |
| ISTATUS_U(6), 61        | <b>I</b>                |
| ISTATUS_U(7),61         | FLEX_HOME, 5            |
| ISTATUS_U(8),61         | FLEX_LIB_DIR, 5         |
| KPP_DRV, 49             | 1                       |
| KPP_HOME, 48            | •                       |
| KPP_INT, 49             | ICNTRL_U(1)             |
| KPP_MODEL, 48           | command line option, 60 |
| models/,48              | ICNTRL_U(15)            |
| RCNTRI U(1).60          | command line option, 60 |

| <pre>ICNTRL_U(2)</pre> |              | command line option, $60$ |
|------------------------|--------------|---------------------------|
| command line           | option, 60   | RCNTRL_U(3)               |
| <pre>ICNTRL_U(3)</pre> |              | command line option, 61   |
| command line           | option, 60   | RCNTRL_U(4)               |
| ICNTRL_U(4)            |              | command line option, 61   |
| command line           | option, 60   | RCNTRL_U(5)               |
| <pre>ICNTRL_U(5)</pre> |              | command line option, 61   |
| command line           | option, 60   | RCNTRL_U(6)               |
| <pre>ICNTRL_U(6)</pre> |              | command line option, 61   |
| command line           | option, $60$ | RCNTRL_U(7)               |
| int/                   |              | command line option, 61   |
| command line           | option, 48   | RCNTRL_U(8)               |
| ISTATUS_U(1)           |              | command line option, 61   |
| command line           | option, 61   | RCNTRL_U(9)               |
| ISTATUS_U(2)`          |              | command line option, 61   |
| command line           | option, 61   | RSTATUS_U(1)              |
| ISTATUS_U(3)           |              | command line option, 61   |
| command line           | option, 61   | RSTATUS_U(2)              |
| ISTATUS_U(4)           |              | command line option, 62   |
| command line           | option, 61   | RSTATUS_U(3)              |
| ISTATUS_U(5)           |              | command line option, 62   |
| command line           | option, 61   |                           |
| ISTATUS_U(6)           |              | S                         |
| command line           | option, 61   | site-lisp/                |
| ISTATUS_U(7)           |              | command line option, 48   |
| command line           | option, 61   | src/                      |
| ISTATUS_U(8)           |              | command line option, 47   |
| command line           | option, 61   |                           |
| IZ                     |              | U                         |
| K                      |              | util/                     |
| KPP_DRV                |              | command line option, 47   |
| command line           | option, 49   | <u>,</u>                  |
| KPP_HOME, 12           |              |                           |
| command line           | option, 48   |                           |
| KPP_INT                |              |                           |
| command line           | option, 49   |                           |
| KPP_MODEL              |              |                           |
| command line           | option, 48   |                           |
| N 4                    |              |                           |
| M                      |              |                           |
| models/                |              |                           |
| command line           | option, 48   |                           |
|                        | _            |                           |
| P                      |              |                           |
| PATH, 7, 48            |              |                           |
| Б                      |              |                           |
| R                      |              |                           |
| RCNTRL_U(1)            |              |                           |
| command line           | option, 60   |                           |
| RCNTRL_U(10)           |              |                           |
| command line           | option, 61   |                           |
| RCNTRL_U(11)           | - ′          |                           |
| command line           | option, 61   |                           |
| RCNTRL_U(2)            | •            |                           |

82 Index